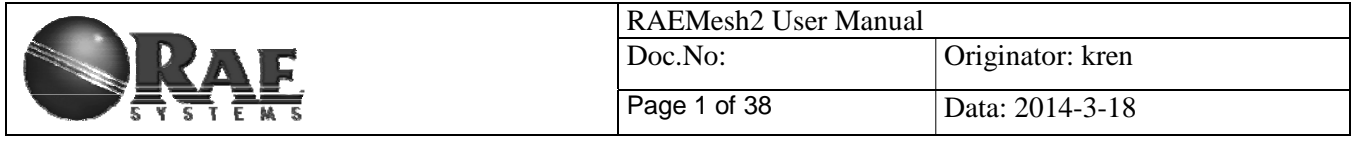

# **RAEMesh2 Radio User Manual**

**RAE Systems Inc** 

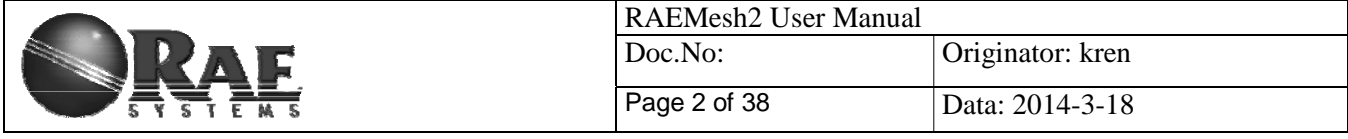

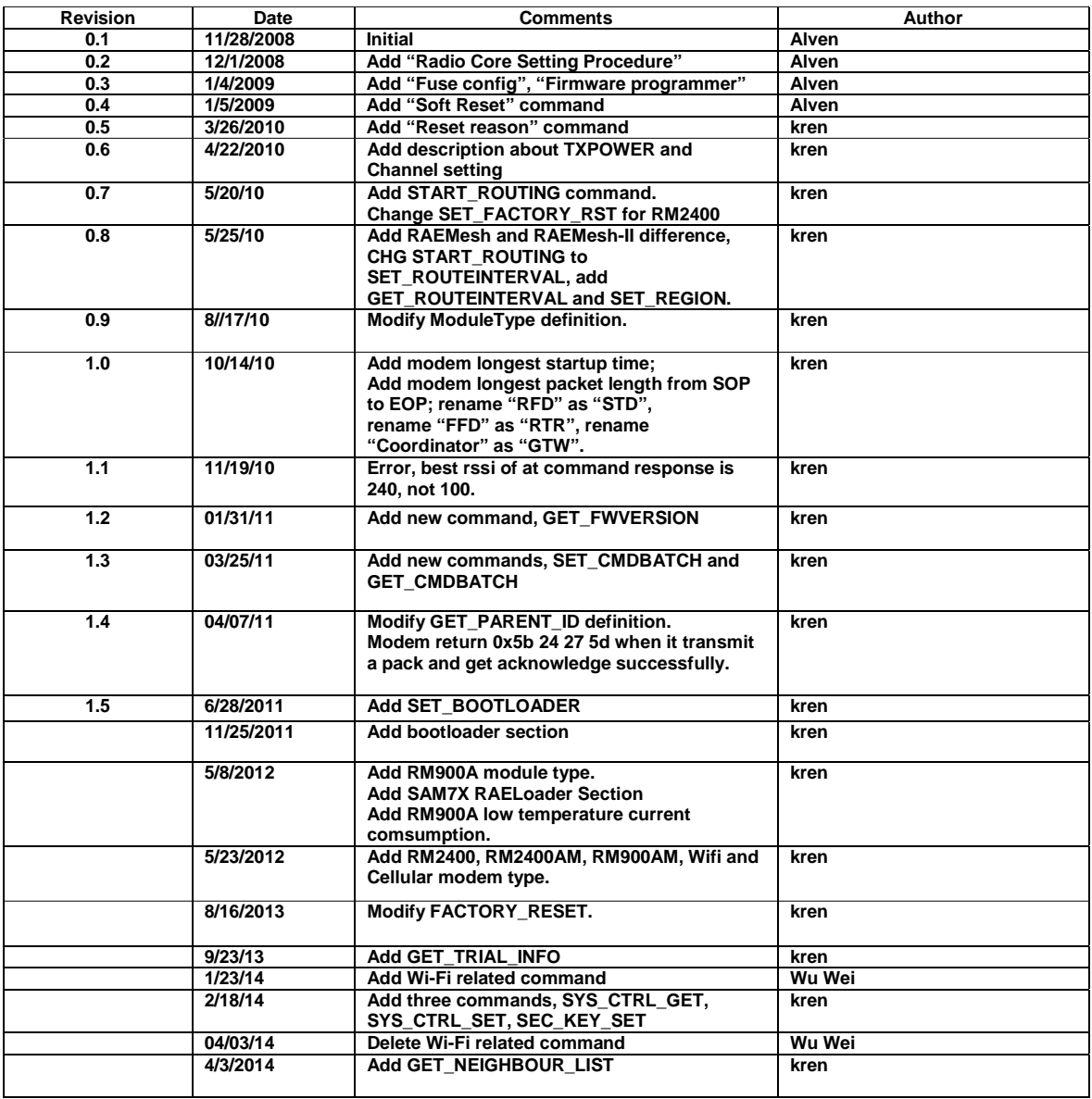

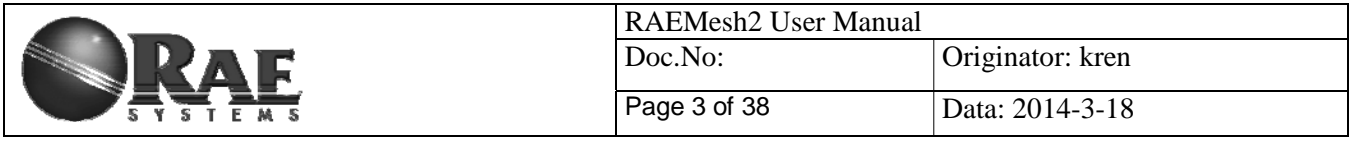

# *1. Introduction*

The RAEMesh Radio module offers a complete microcontroller/transceiver solution Containing all hardware features necessary for development of a low data-rate, low-power wireless application. The primary components include an IEEE 802.15.4 compliant Zigbee-ready transceiver , a microcontroller, a 40-pin interface connector, a MMCS antenna connector,

This documentation describes the RAEMesh radio module hardware interface as well as RAE System's Command Interface.

# *2. Hardware*

# **1) Specifications**

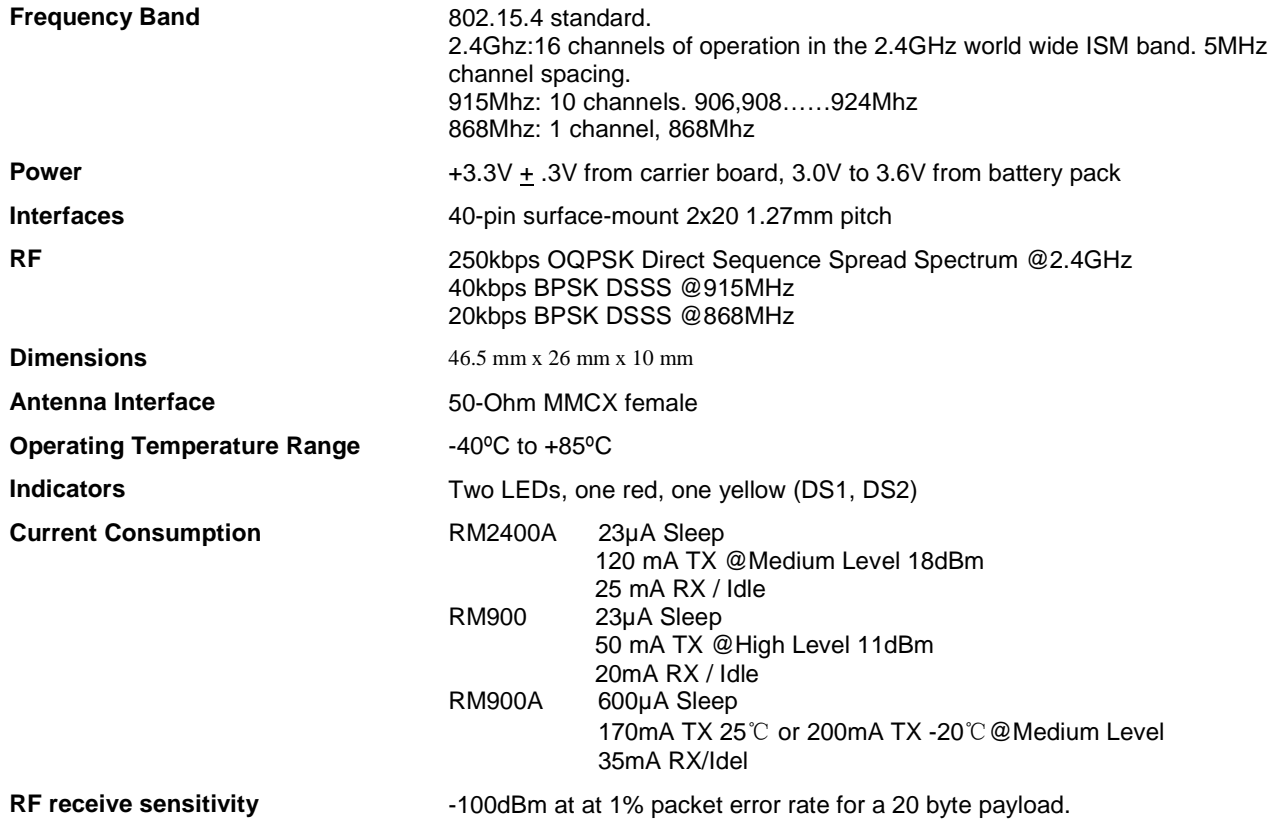

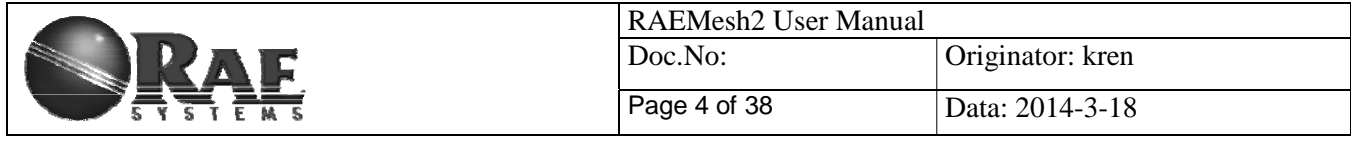

# **2) Pin Layout**

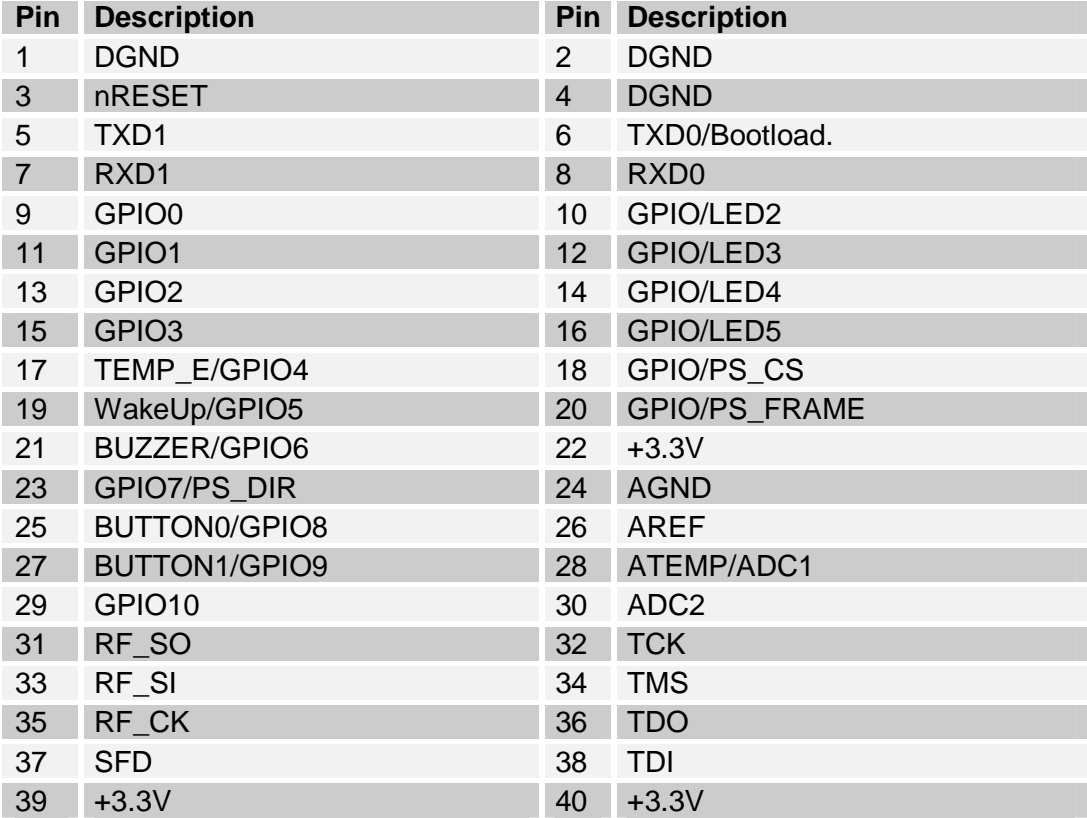

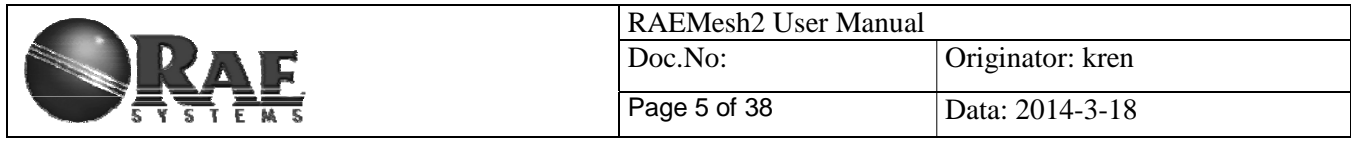

# *3. Mechanical Size*

Top View

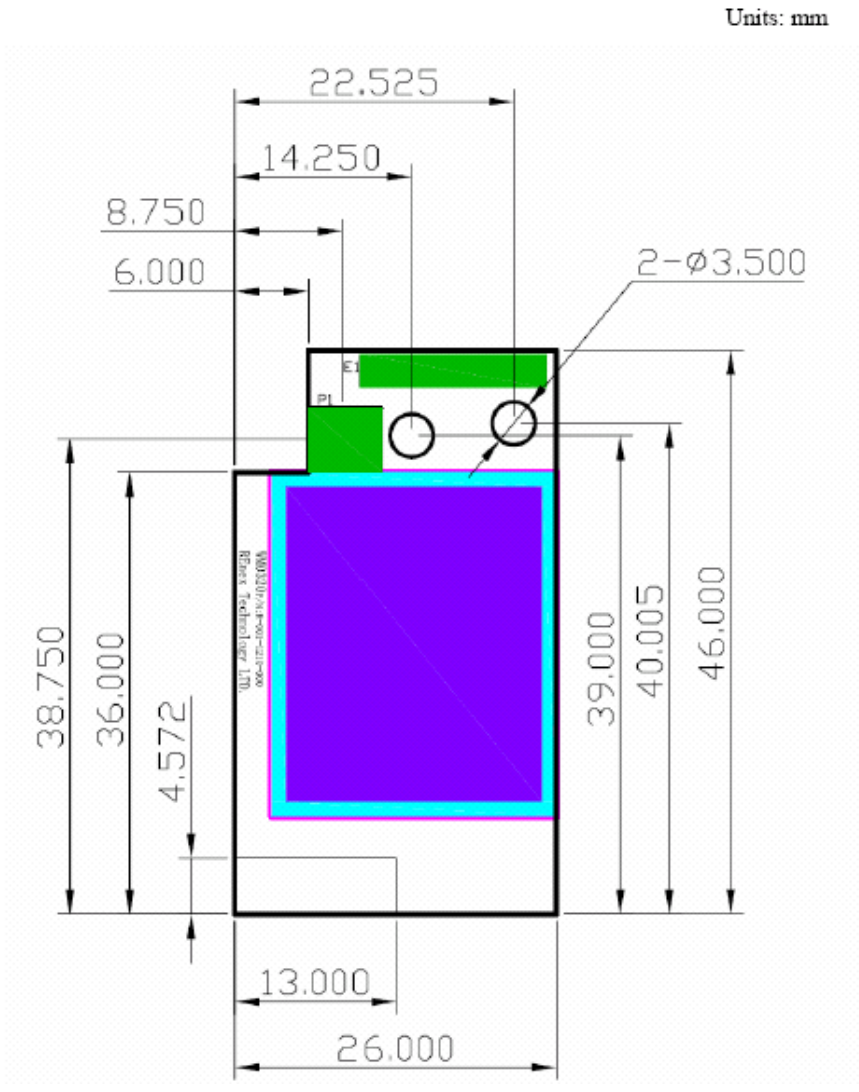

The height of the shielding box is 4.3mm from the PCB.

40 Pin header (1.27mm) is used for board to board connection. Corresponding mate connector can be JVE 22P8702-40M00B-01G-4.5

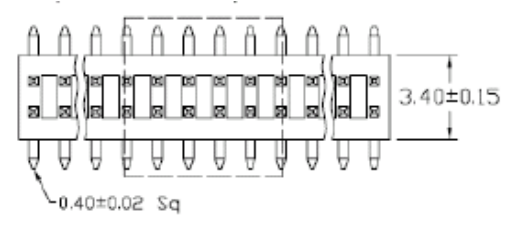

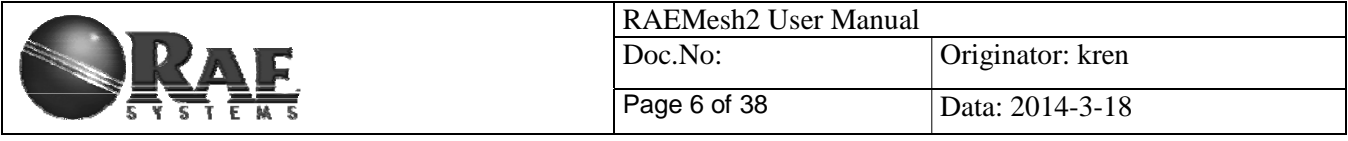

# *4. Firmware*

The module is pre-loaded with the bootloader, which supports serial bootloading of firmware update. The module contains RAEMesh application and comply with the RAE System's RCS protocol. The module also has built-in RAEMesh Module Command Interface(RMCI).

This documentation is focused on the instruction on RMCI interface.

The RMCI command interface allows customer to easily access to low level mesh functionality without pain to develop the firmware. The module can be configured to a GTW to hook up to a getaway or just a stand alone regular full function node or a Sleepy reduce function node.

## **Make sure to configure the module to right mode before using.**

# **1) Quick Start**

UART

Via the TXD1 and RXD1 pins the command interpreter can be accessed. The RCM can buffer up to 128 bytes of incoming data in a software FIFO buffer and uses XON/XOFF flow control. See the datasheet of the Atmel ATmega1281 for more information about the build-in UART.

Connect Pin5 (TXD1) and Pin7 (RXD1) to the customer board. Use the following settings for serial port.

RTR and STD: 19200bps, 8N1. GTW: 38400bps, 8N1.

## **Data Packet**

RCM will transmit any data in the  $\{\}$ , all data in the  $\{\}$  will be transparently sent out without radio's interpretation. The maximum data packet is 90 bytes including {}.

The data in the  $\{\}$  can be any characters including  $\{f' \}$ ' $\Gamma'$ ''.

The interval between 2 data packets must be >200ms for RTR and GTW. The interval between 2 data packets must be >1s for STD.

### **Wakeup**

If the radio is set to STD mode, the Wakeup pin Pin19 (PE7) is used to make the radio asleep and wakeup. A constant high on this pin will let the radio go to the sleep mode and a low level signal on this pin will wake-up the radio. The Radio sleep mode is the power save mode so the power consumption can be very low. (<40uA) The Wakeup pin must be held up to 10ms before sending a data packet.

### **Power**

Ground: Pin1, Pin2 and Pin4. VCC: Pin39, Pin40. 3.0V or 3.3V Radio consumes less than 100mW in normal RX/TX mode. Radio consumes 600mW at TX and 100mW at RX for High power module

## **Heartbeat**

Connect Pin12 to a LED for heartbeat indicator.

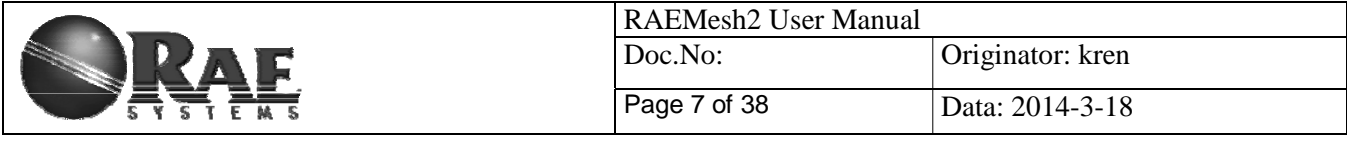

### **Reset.**

RST: Pin3 Active Low.

## **PC communication**

Please has your serial port debug software installed on the PC. For example: sscom32.exe Microsoft Hyper Terminal is not recommended for this application because it is not good to send characters and commands in Hex.

Base on correct setting and connection, you will see following display on your screen when power is applied.

### *GTW:*

*[%A ]RAEMESH-II RM2400A 8MHz FwVer:V1.02b on Sep 28 2011 09:52:14 Stack: BC1.10.0 Type: Coordinator/Gateway Band: 2400 EUI: 0001002400001005 Channel: 0x10 TxPwr: Medium PanId: 0x03E5* 

### *RTR:*

*[%A ]RAEMESH-II RM2400A 8MHz* <sup>١</sup> *FwVer:V1.02b on Sep 28 2011 09:52:14 Stack: BC1.10.0 Type: FFD/Router Band: 2400 EUI: 0001002400001005 Channel: 0x10 TxPwr: Medium PanId: 0x03E5* 

### *STD*

*[%A ]RAEMESH-II RM2400A 8MHz* <sup>١</sup> *FwVer:V1.02b on Sep 28 2011 09:52:14 Stack: BC1.10.0 Type: RFD Sleep Sensor Band: 2400 EUI: 0001002400001005 Channel: 0x10 TxPwr: Medium PanId: 0x03E5* 

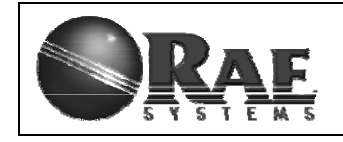

RAEMesh2 User Manual Doc.No: | Originator: kren Page 8 of 38 Data: 2014-3-18

# **2) RAEMesh Module Command Interface**

**Format:** 

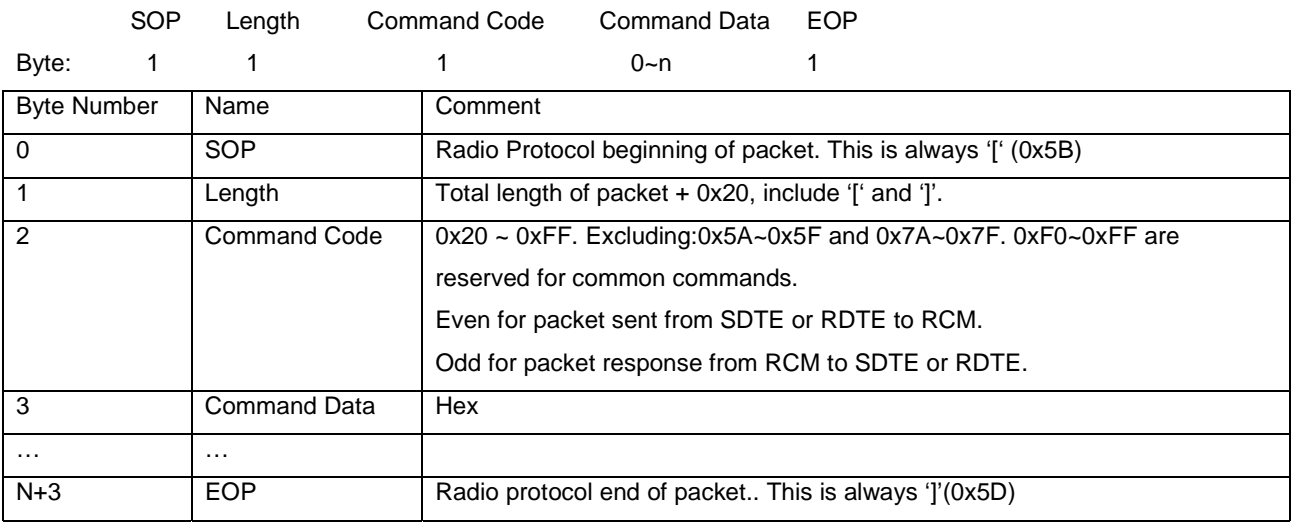

The minimum length for one packet is 4 bytes long. The Length is 0x20 based. E.g. the total length of a packet without command data is 4, the Length byte is  $0x20 + 4 = 0x24$ .

The SDTE or RDTE always initiate the communication with Radio module (RRCM, SRCM). Radio Module responses to the command it received.

The Command Code for packet sent from SDTE or RDTE to Radio module is even, the response from Radio module to SDTE or RDTE is 1 higher than the command code.

Command Data can be empty.

No command for 0x5A~0x5F and 0x7A~0x7F.

A Section 0xF0~0xFF is reserved for common commands such as help, Version etc.

### **Caution: the maximum packet length from SOP to EOP is 64 bytes.**

### **Notes:**

- 1. All commands response in 50ms
- 2. Check RCM's information when turn on the radio. Command: 5B 24 60 5D.
- 3. Wait at least 5s for RCM to finish the initialization after power on.
- 4. Check the network status of the STD before sending the data for first time. Command: 5B 24 20 5D.
- 5. It is recommend to add 1s interval between 2 data packets for STD. Check 0x5b 24 27 5d for sending
- acknowledge with successfully. There is no ACK for transmission failed.
- 6. For STD, if there is no network, the RCM will automatically wake up every 10 minute to search for a new network. It can be interrupted any time. RCM will keep in asleep if it has joined a network.

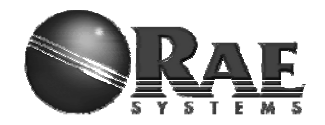

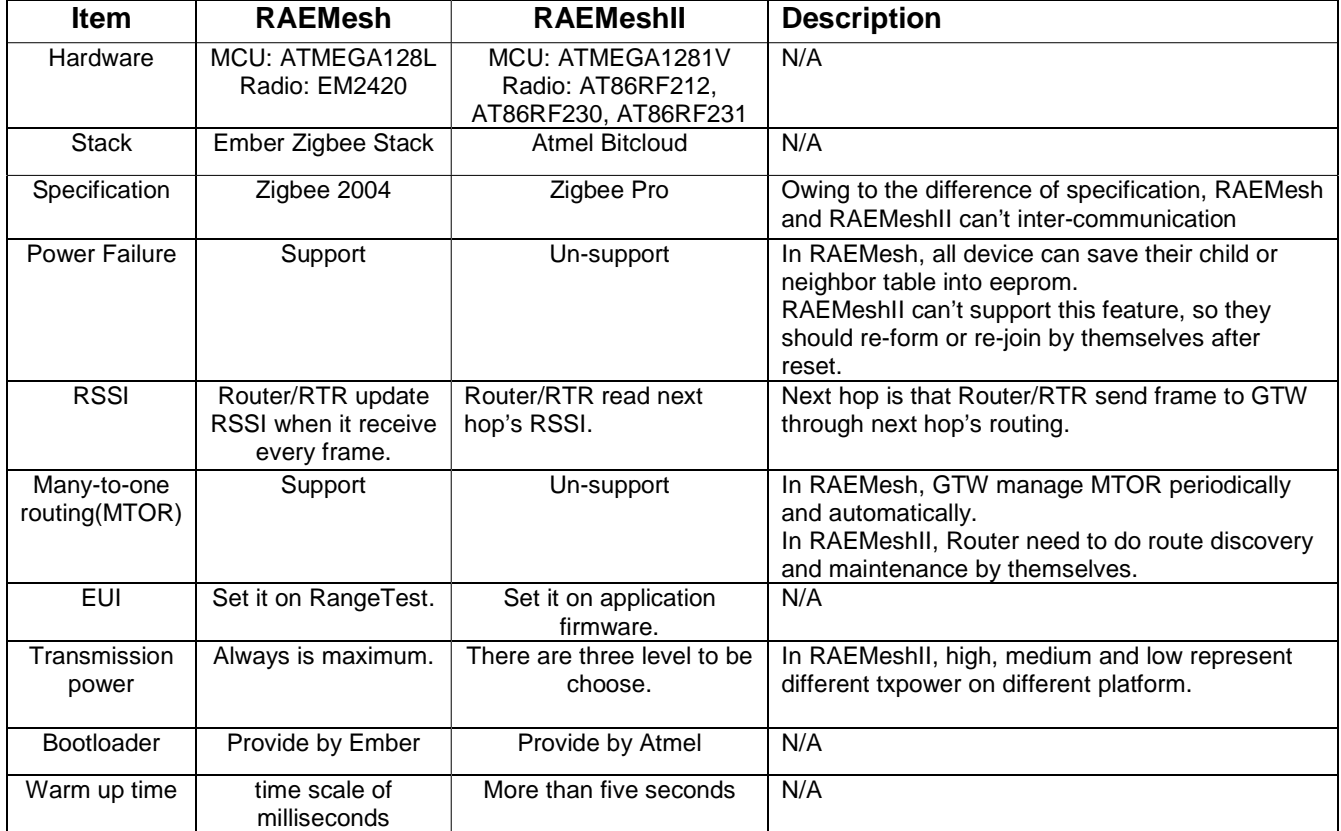

## **Table1 RAEMesh and RAEMeshII Difference**

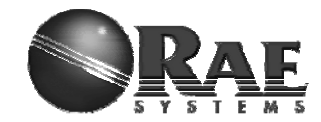

#### **Command List of RMCI**

```
5B 24 20 5D = Get network status 
5B 24 50 5D = Join or form network by scan. 
5B xx 26 dd dd 7B .. .. 7D 5D = Send massage in unicast 
5B 24 2A 5D = Get Radio Type 
5B 24 3A 5D = Get device application type 
5B 24 60 5D = Get Radio's UID, channel, PANID 
5B 24 6C 5D = Get Application's UID, channel, PANID
5B 24 68 5D = Get parent Network ID 
5B 24 7B 5D = Get Last Hop Link Quality (LQI) 
5B 24 40 5D = Get reset reason. 
5B 24 4C 5D = GET_FWVERSION 
5B 24 30 5D = Enable GTW function 
5B 24 32 5D = Enable RTR function 
5B 24 46 5D = Enable STD function 
5B 24 4A 5D = Restore the radio to factory setting 
5B 25 34 xx 5D = Set channel number, xx( 0x00 for EURO, 0x01-0x0A for North 
America, 0x0B-0x1A for ISM) 
5B 25 A0 xx 5D = Enable receiver while idle on STD.
5B 24 A2 5D = Get receiver on/off on STD. 
5B 25 A4 xx 5D = Set region. 
5B 24 A6 5D = Get region. 
5B 25 3C xx 5D = Set Tx power, xx(0xFF for maximum, 0x80 for middle, and 0x00 for 
minimum) 
5B 26 44 xx xx 5D = Set PanId, xxxx(0x0000-0x03E7) 
5B 2C 4E xx xx xx xx xx xx xx xx 5D = Set MAC/UID address 
5B 25 AC xx 5D = SET_CMDBATCH 
5B 24 AE 5D = GET CMDBATCH
5B 24 A8 5D = GET TRIAL INFOMATION 
5B 24 3E 5D = Leave current network 
5B 26 42 xx xx 5D = Set routing discovery interval 
5B 24 52 5d = Get routing discovery interval 
5B 24 38 5D = Report node's position 
5B 24 48 5D = Soft reset 
5B 24 56 5D = Access into bootloader 
5B 25 FE xx 5D = Set print debug info, xx(00-disable; 01-enable)
```
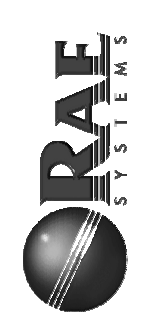

# 3) Command Sets **3) Command Sets**

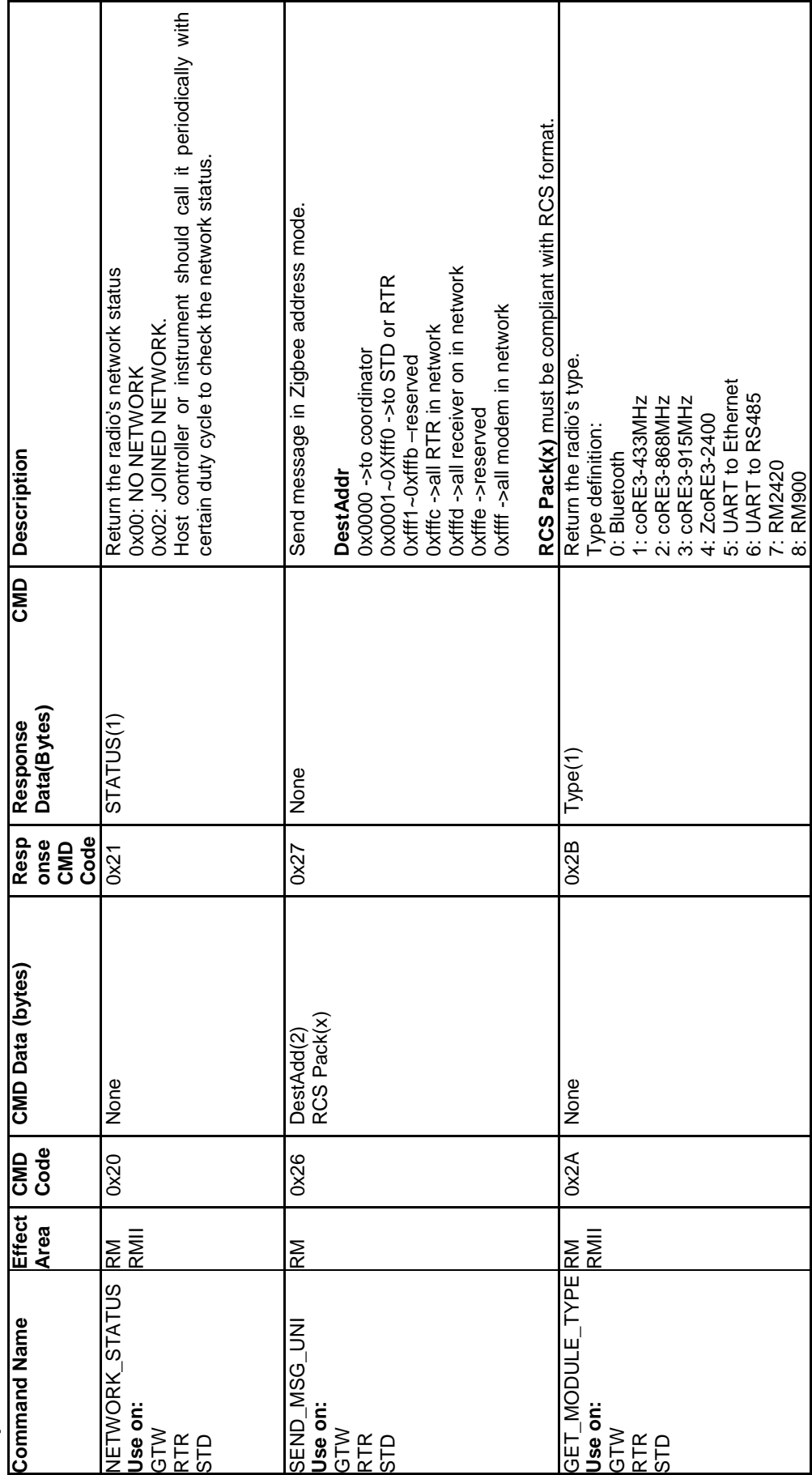

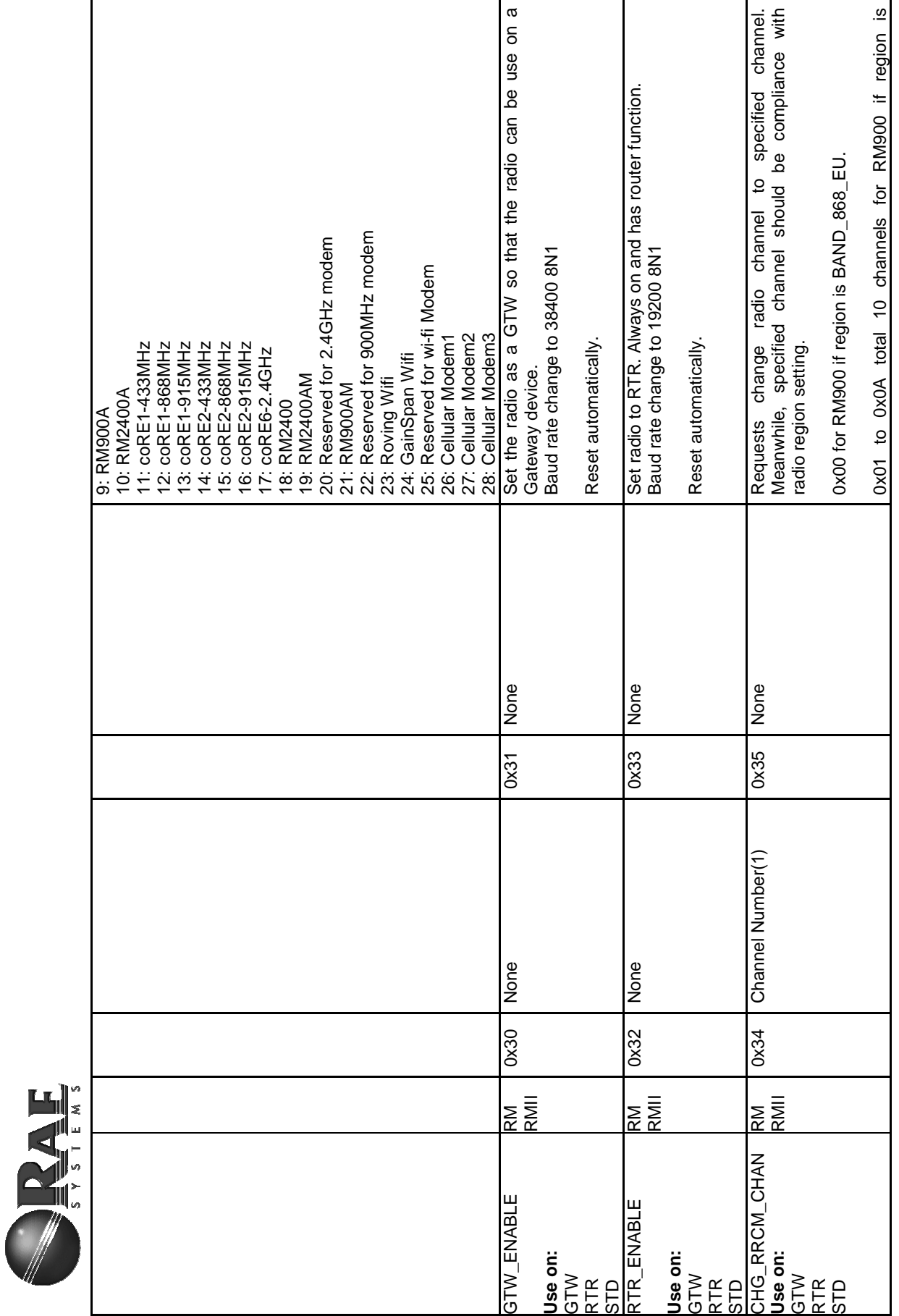

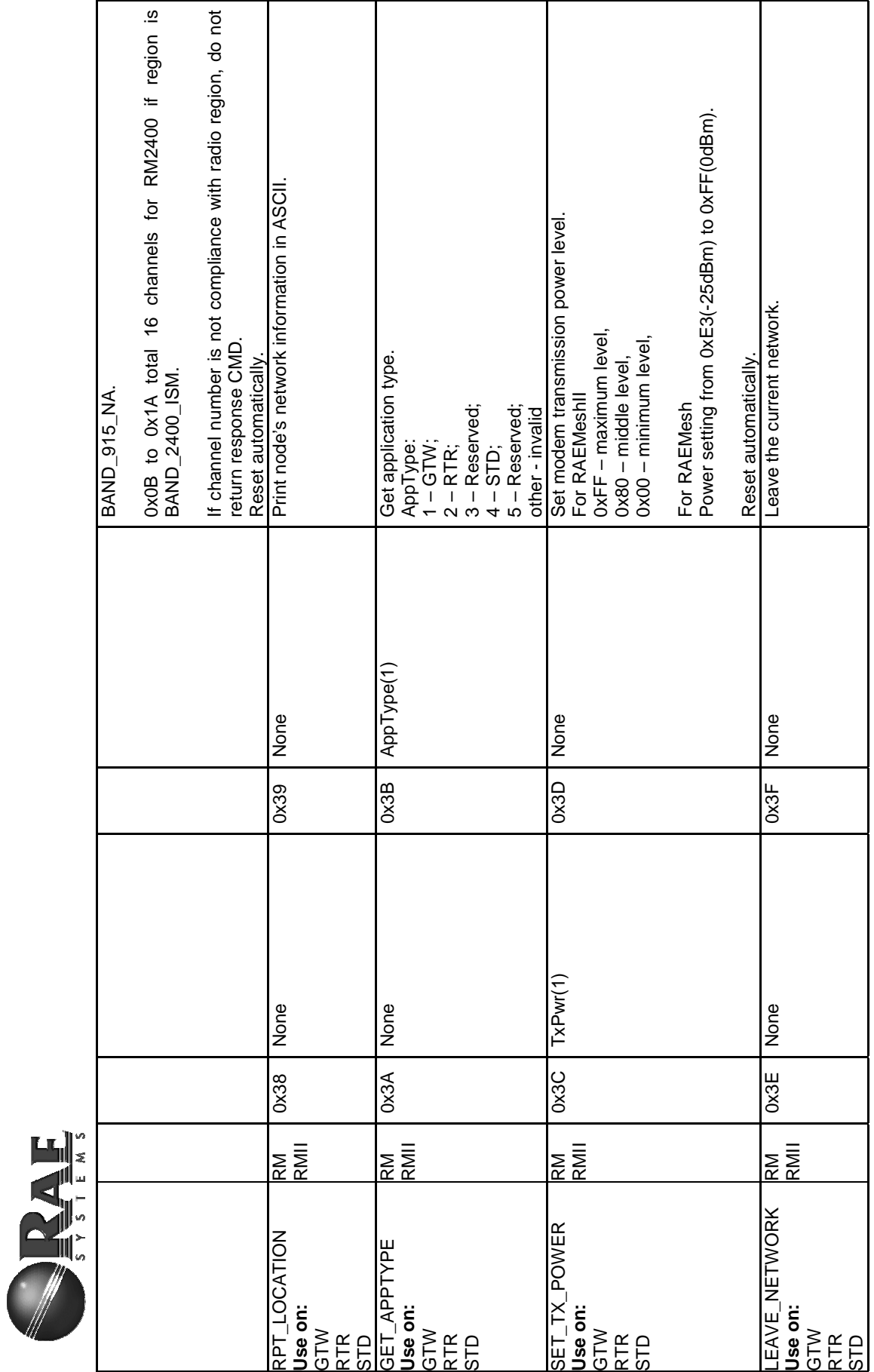

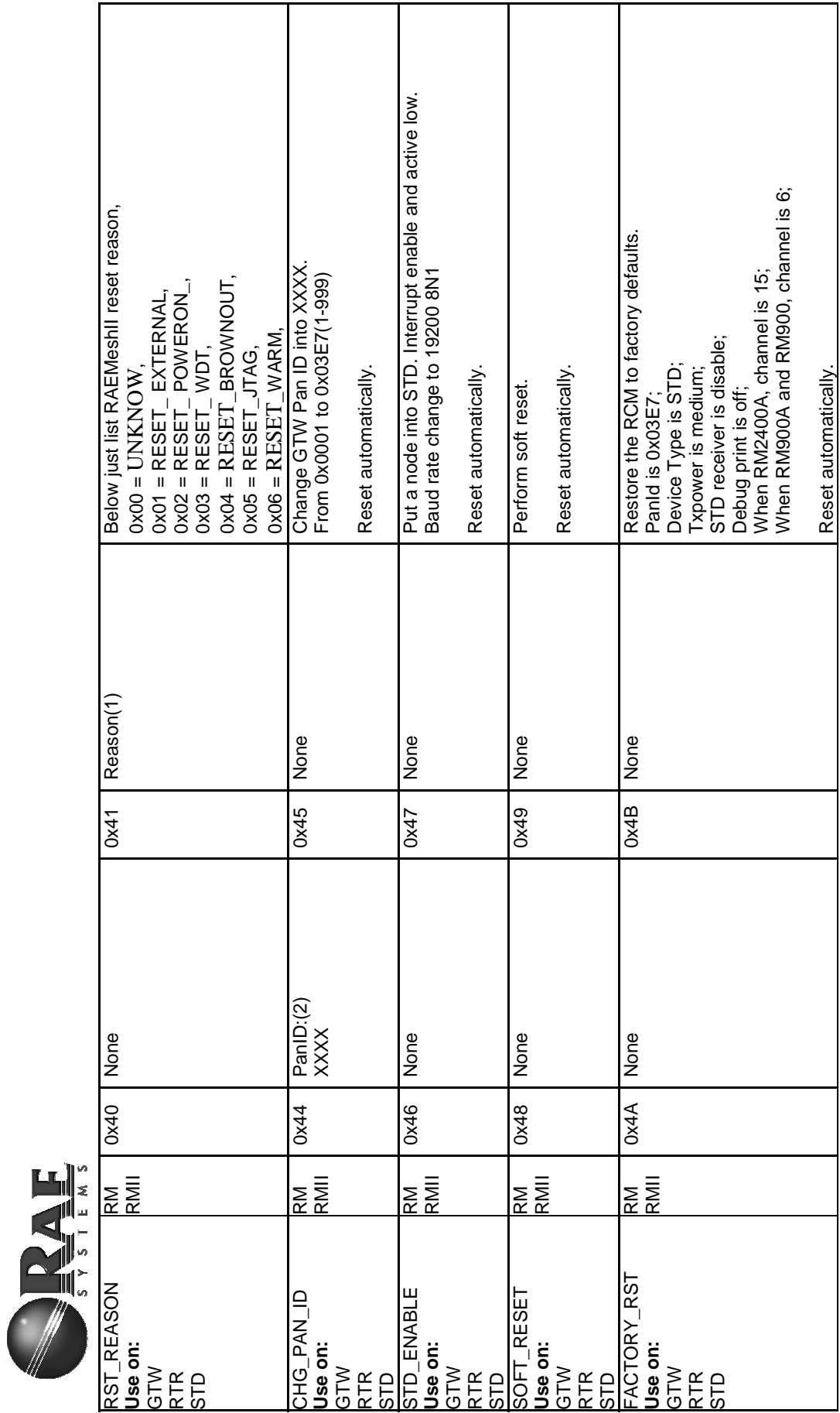

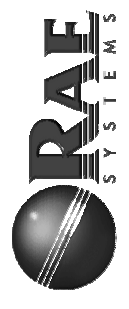

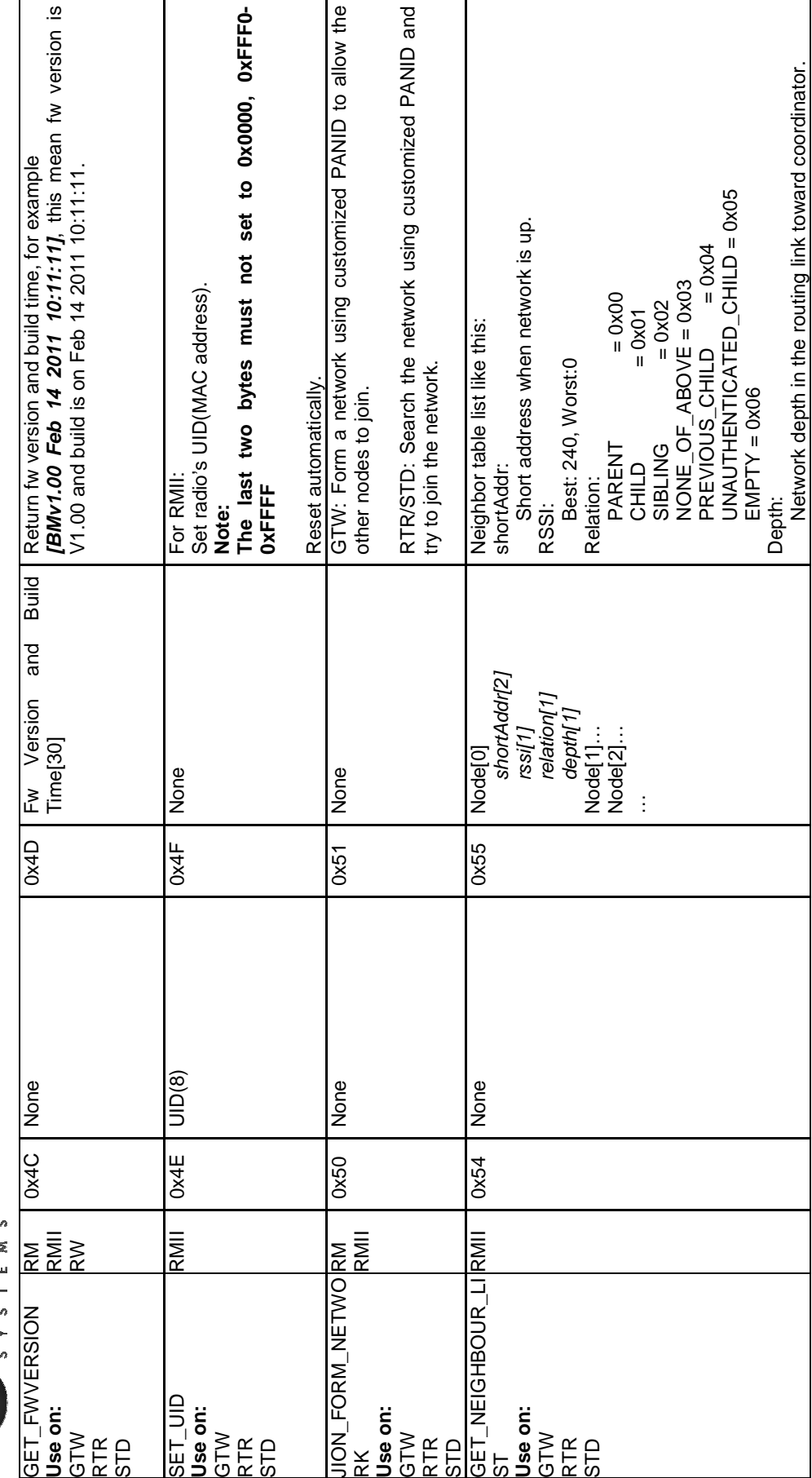

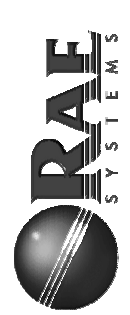

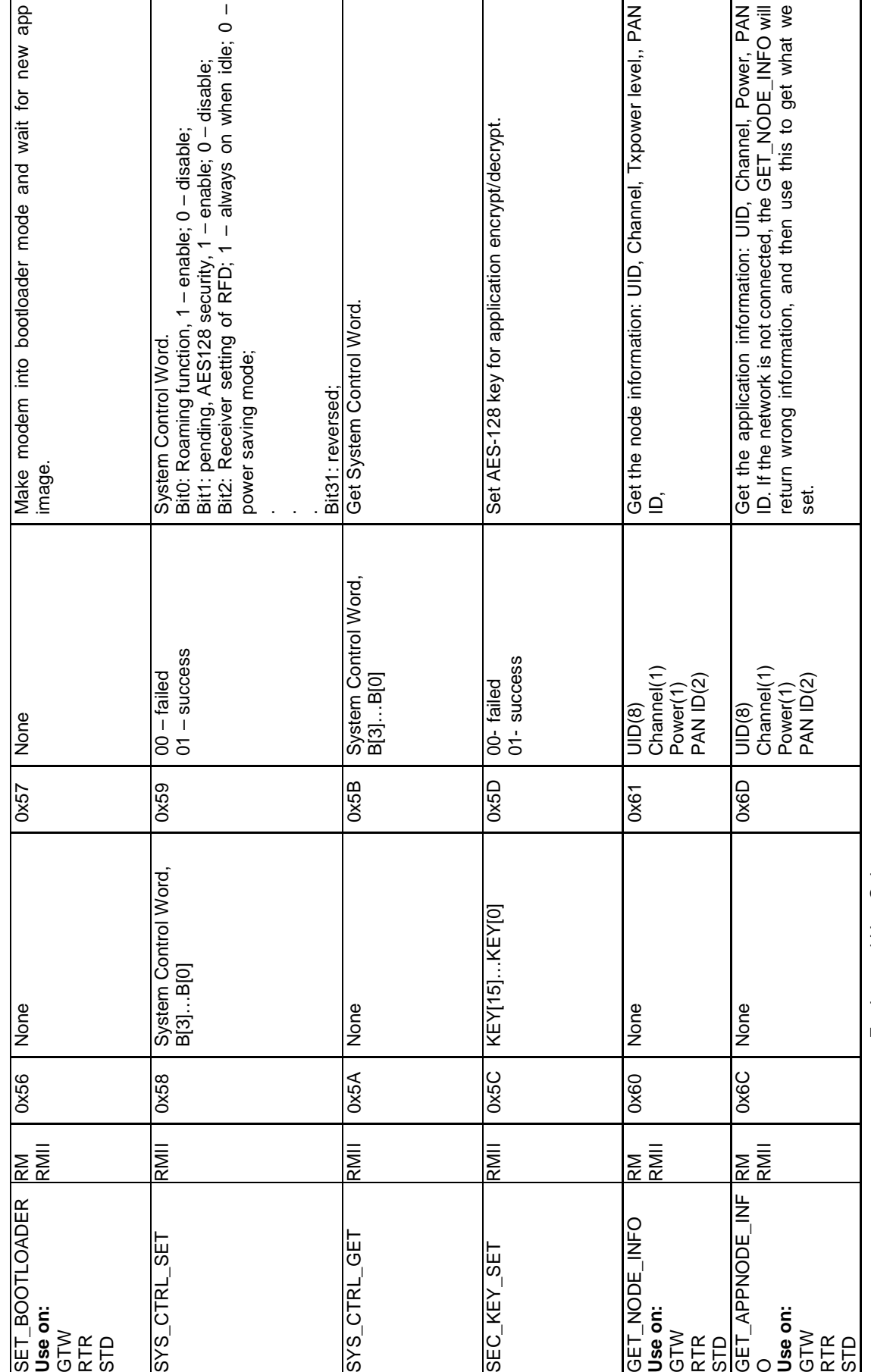

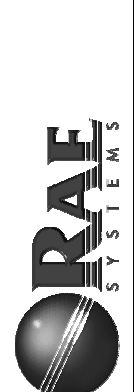

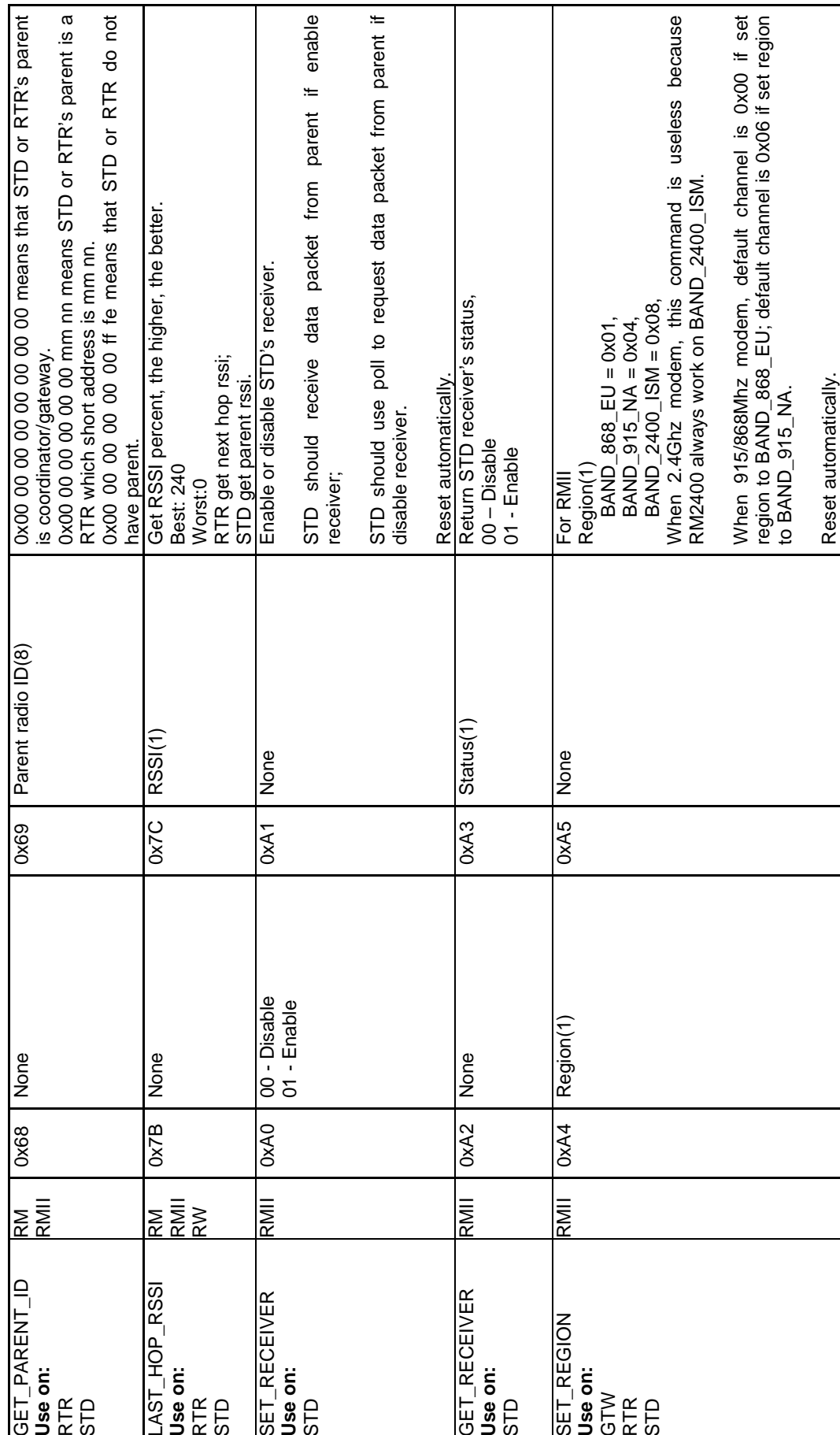

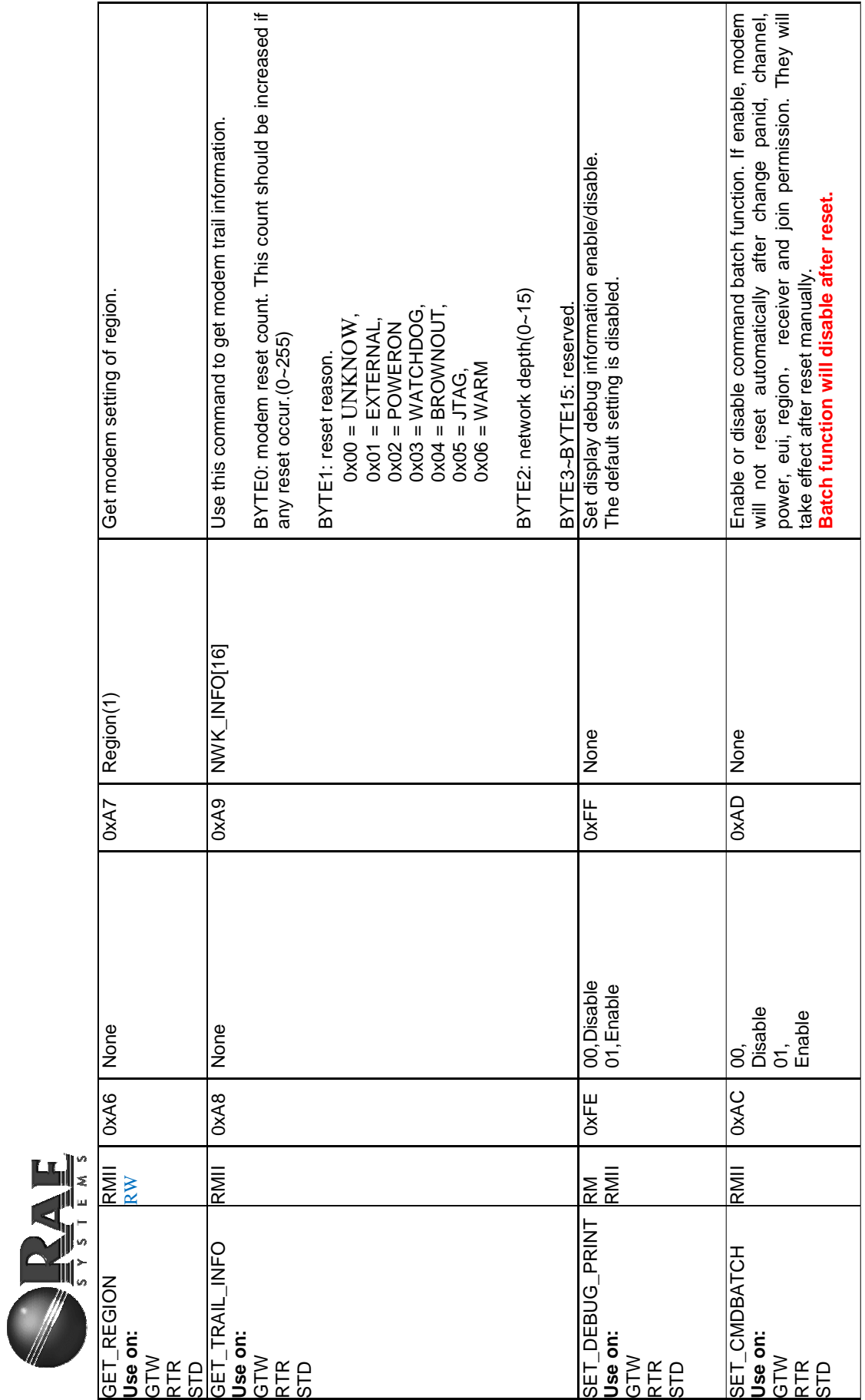

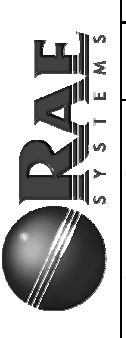

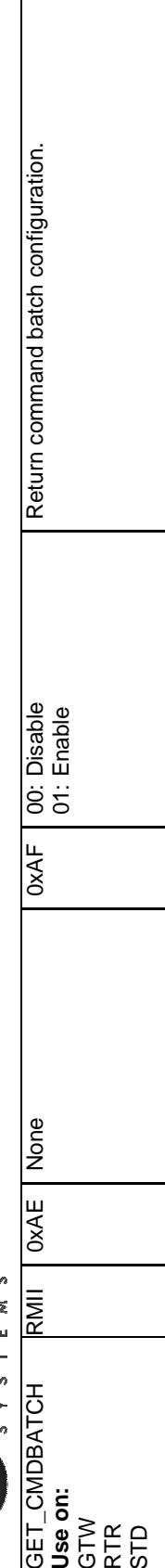

Caution: RCM will save corresponding command data of AT command into its persist data server if this command cause "Reset automatically", it<br>will take effect after reset. Caution: RCM will save corresponding command data of AT command into its persist data server if this command cause "Reset automatically", it will take effect after reset.

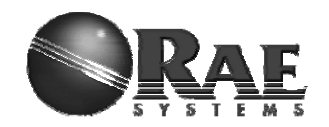

# **4) RMII Command Classification**

There are a lot of RMCI command set in this manual, different application need different command, below is a table that which command must have, which are recommend and which are optional.

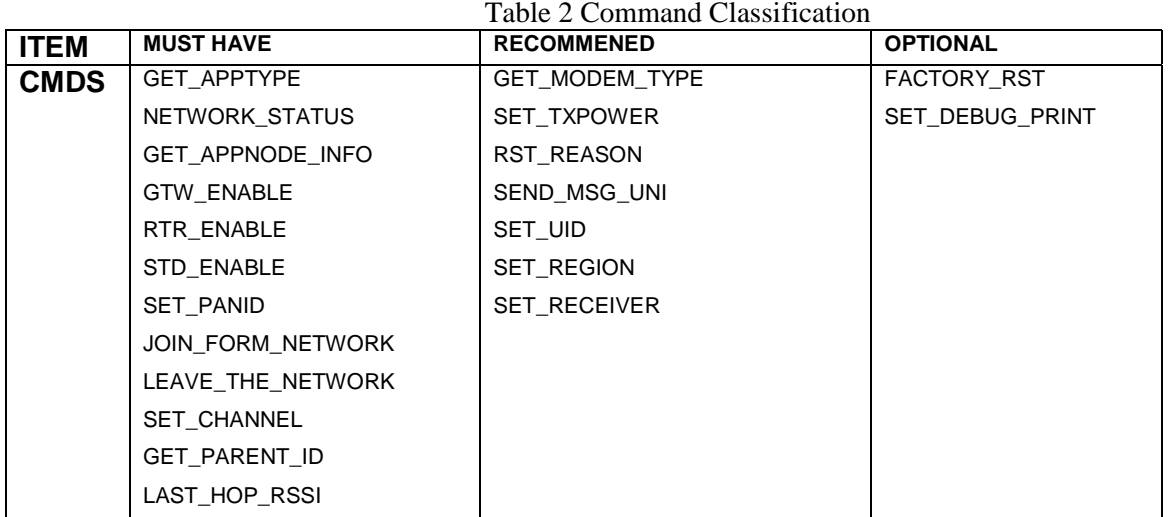

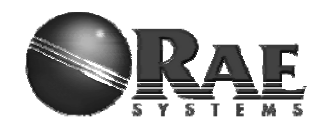

# *5. Bootloader*

Bootloader is a stand-alone utility consisting of two parts: embedded bootstrap code that should be loaded to the flash memory of a supported MCU and the PC based application that sends data to the embedded bootstrap over serial link. Embedded bootstrap code uses the received data to program the internal flash memory of the MCU. A simple communication protocol is used to ensure proper programming. RAEMeshII have two types of bootloader, one is from Atmel, the other is from REC.

When we buy Atmel Zigbit module, it have been programmed Atmel Bootloader in its boot section, it use Motorola S-record (SREC) format files as source images for serial bootloader PC part. *ZigBitFwUpgrade.exe*  or *RadioSmart.exe* can be PC Utility for upgrade.

RAELoader is compliance with *904-E800-310 RAELoader Communication Protocol.doc*. RFP format files are supported as source images for the serial bootloader PC part. *RAEProgrammer4000.exe* can be PC Utility for upgrade.

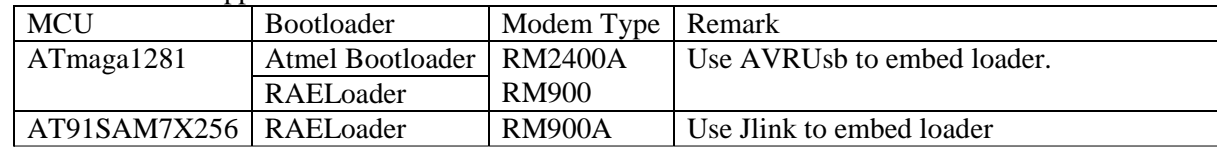

Serial Bootloader is supported on a set of Atmel microcontrollers as shown below Table.

# **1) How to distinguish**

When a RAEMeshII modem is in our hand, how can we distinguish what bootloder they have? This section will teach you.

**Caution: if module type is RM2400A or RM900, we need use following section to distinguish; if module type is RM900A, all of them use RAELoader\_Sam7x, jump to section 2 "How to embed".** 

## **a) Just have bootloader**

If this modem just have bootloader in its boot flash memory and its application flash memory is empty, we should reset modem to distinguish whether it print startup message. When this modem have RAELoader, reset may cause modem toggle LED1 and print startup message as below:

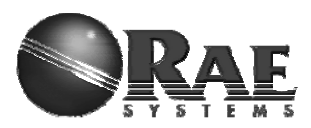

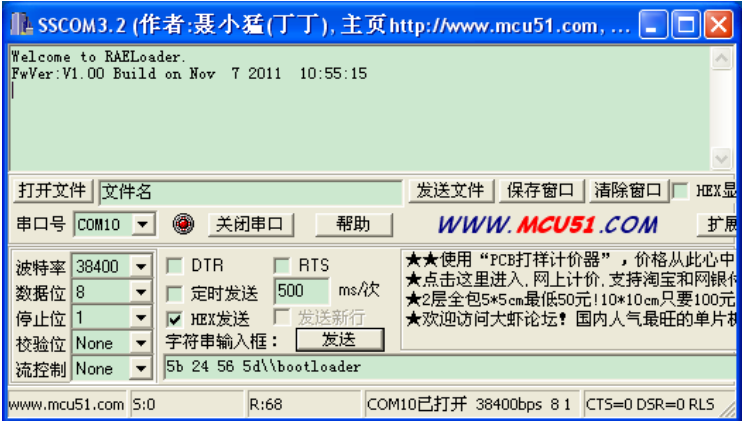

If there is not any phenomenon on LED1 and USART after reset modem, this modem embed Atmel bootloader.

## **b) Bootloader and application mixed**

If modem have bootloader and application in corresponding flash memory, using above method is useless. We can use SET\_BOOTLOADER(0x5B 24 56 5D) to distinguish.

First, send SET\_BOOTLOADER through USART port to modem.

Then, if modem reset and print startup menu of application as below, this modem embed Atmel bootloader.

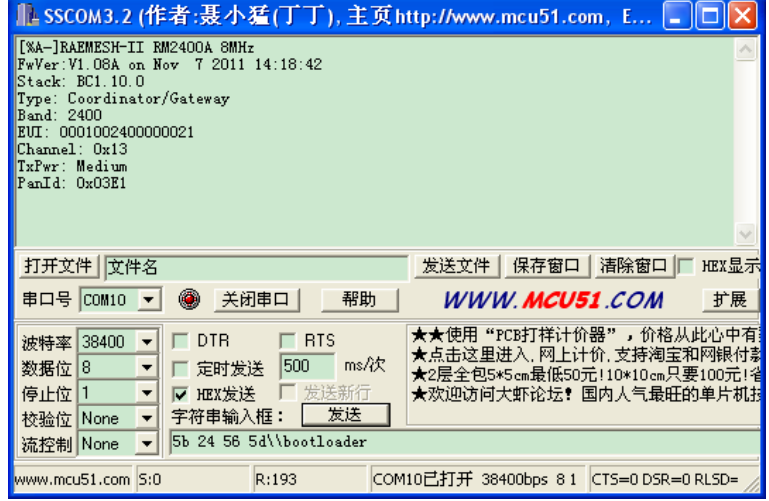

If modem print startup menu of RAELoader as below and toggle LED1 very quickly, this modem embed RAELoader.

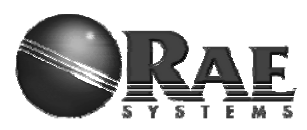

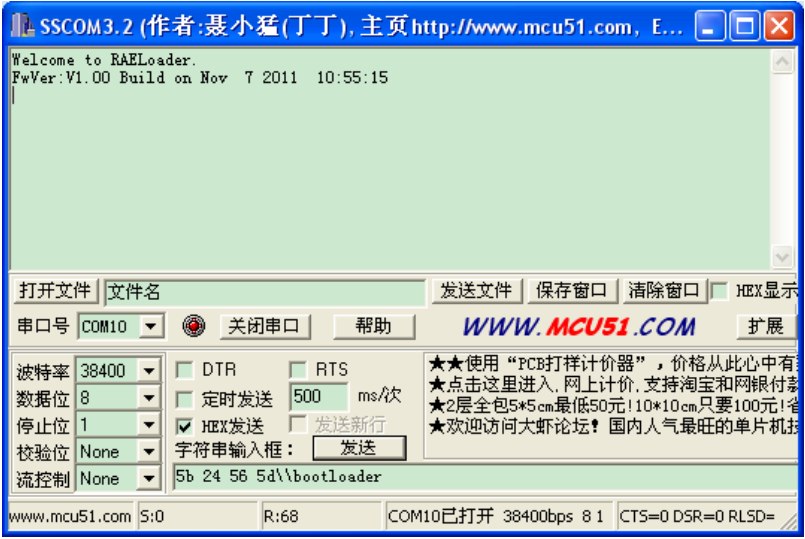

# **2) How to embed RAELoader\_ATMega1281**

If you want to embed bootloader into RM900 or RM2400A which use ATMega1281 as mcu, no matter Atmel bootloader or RAELoader, you should prepare corresponding tool.

Software: AVRUSB V2.0.2.231 Hardware: AVRUSB Programmer and RAEMeshII Dev board. Then, operate step by step as below,

a) Make sure the correct hardware selected

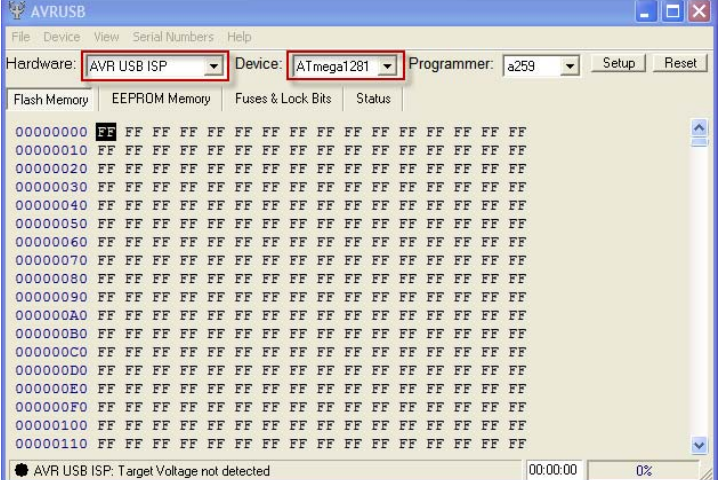

b) Make sure the AVRUSB connected to dev board and board is power on, click "Reset".

If a green label is at bottom of AVRUSB framework, go to next step.

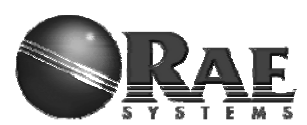

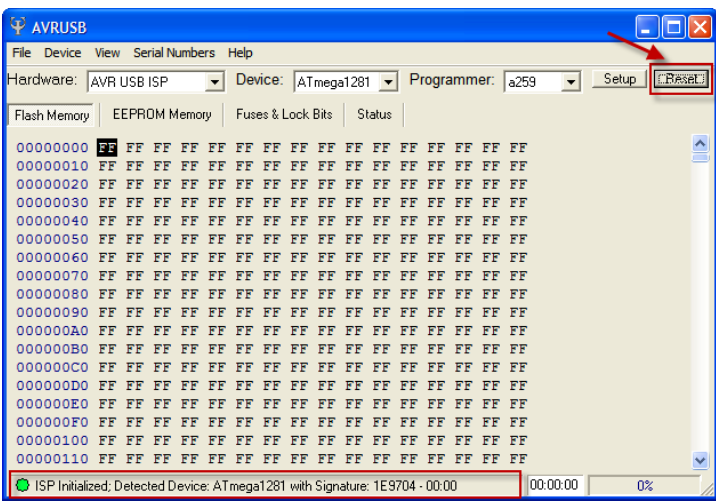

## c) Erase target MCU

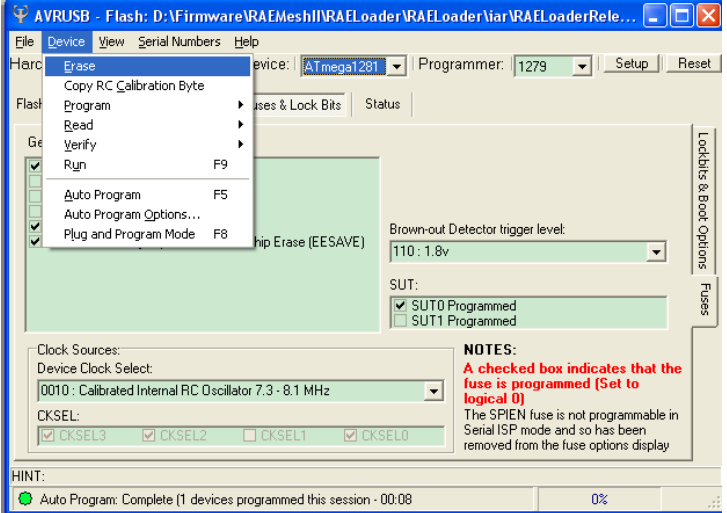

d) Read out current fuse setting.

If you want to embed Atmel bootloader, please go to Step e). If you want to embed RAELoader, please go to Step f).

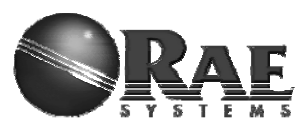

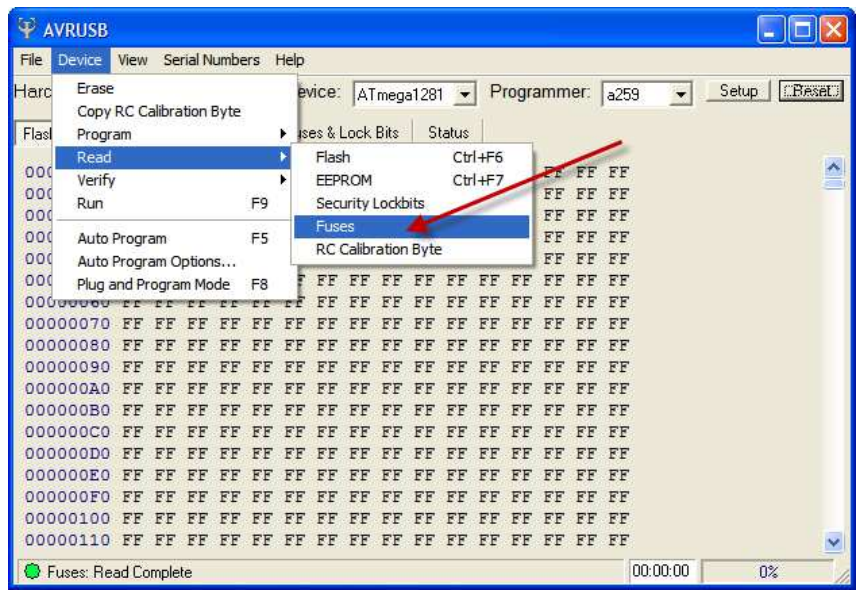

e) Check the following setting, it's used for Atmel bootloader

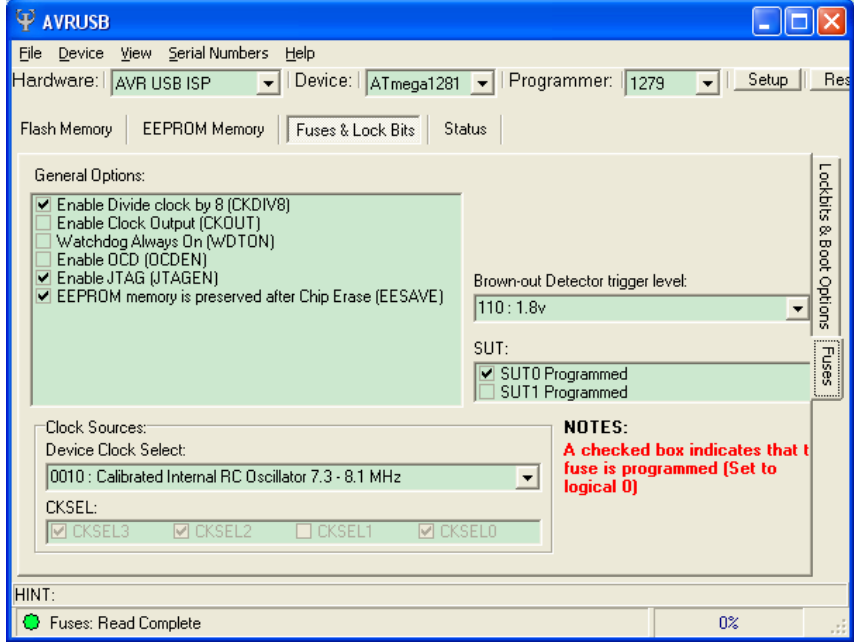

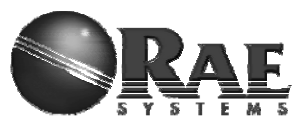

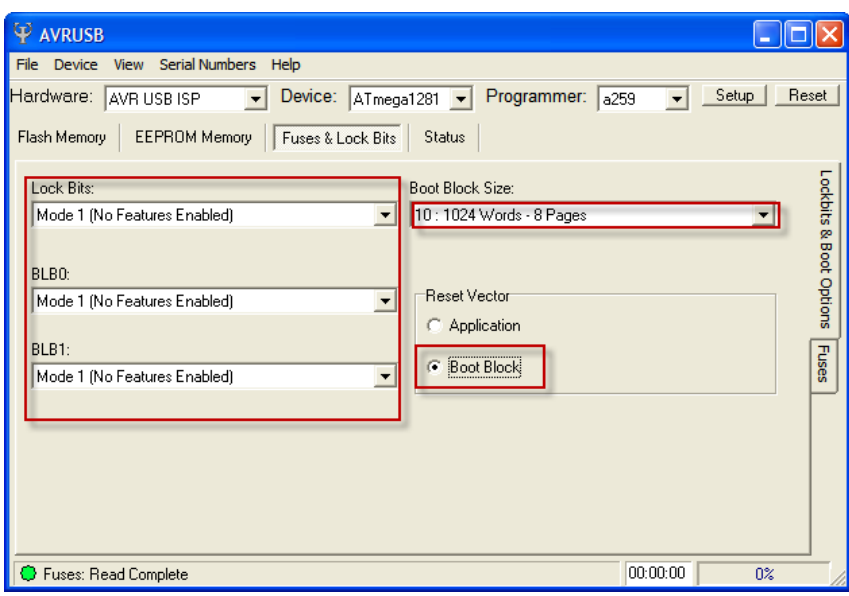

f) Check the following settings and make sure as same as showed.

Caution: RAELoader ATmega1281's Boot Block Size should be 4096 bytes.

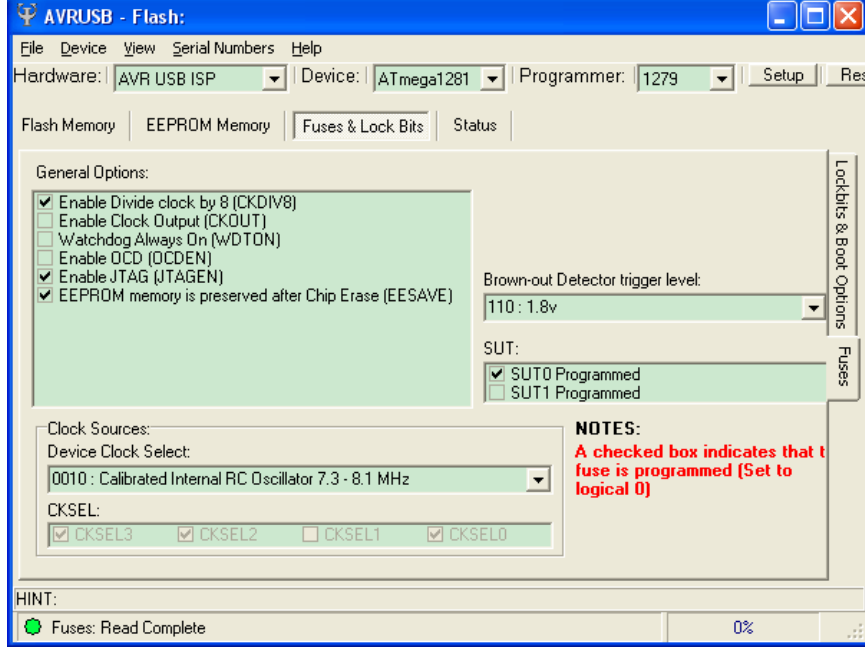

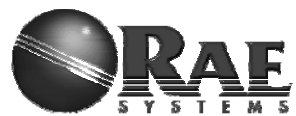

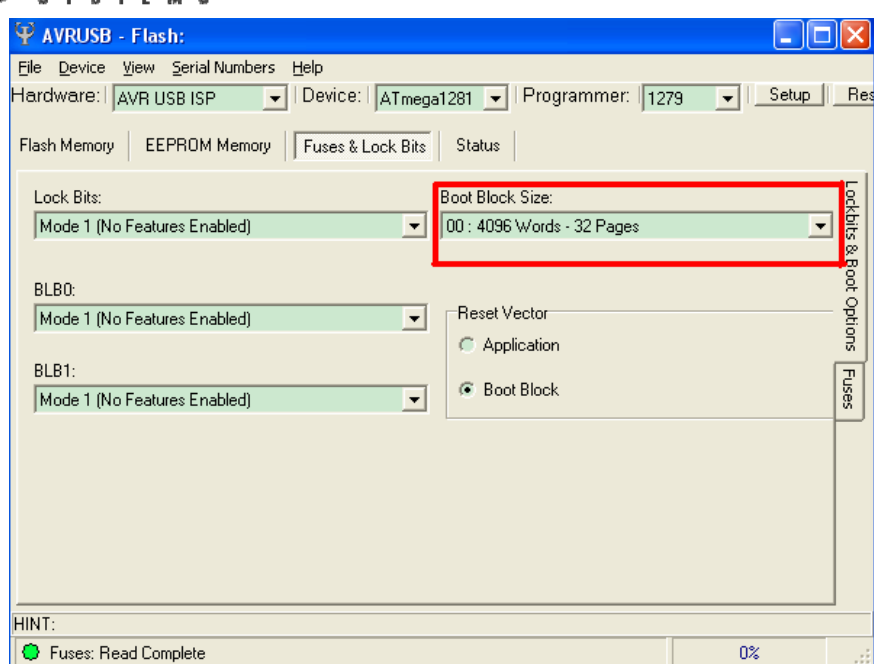

g) Write back Fuse setting if any changes made, make sure program successfully.

If you want to embed Atmel bootloader, please go to Step h). If you want to embed RAELoader, please go to Step i).

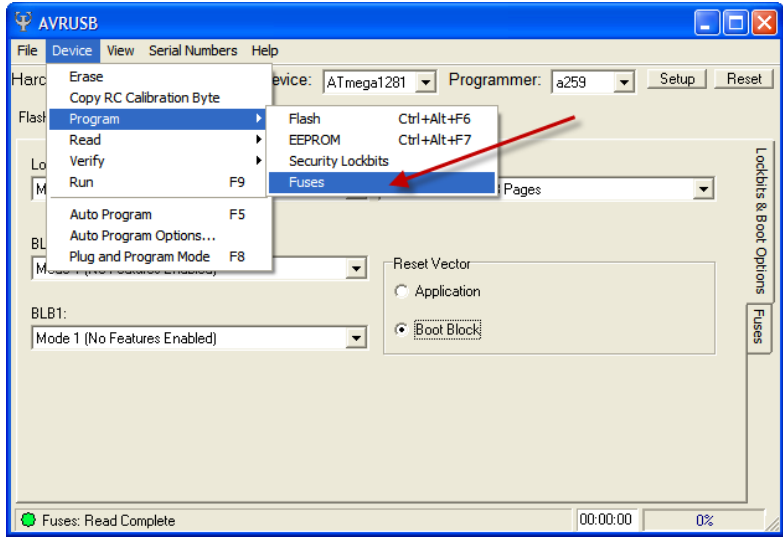

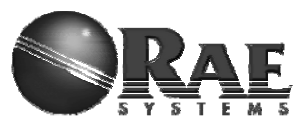

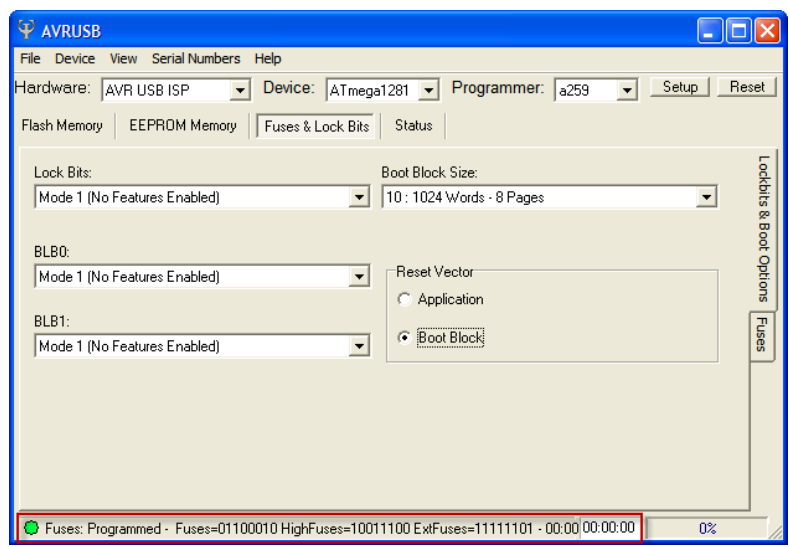

## h) Load ATMEL bootloader hex image.

Find corresponding path and load \*.hex which should be written into boot flash memory.

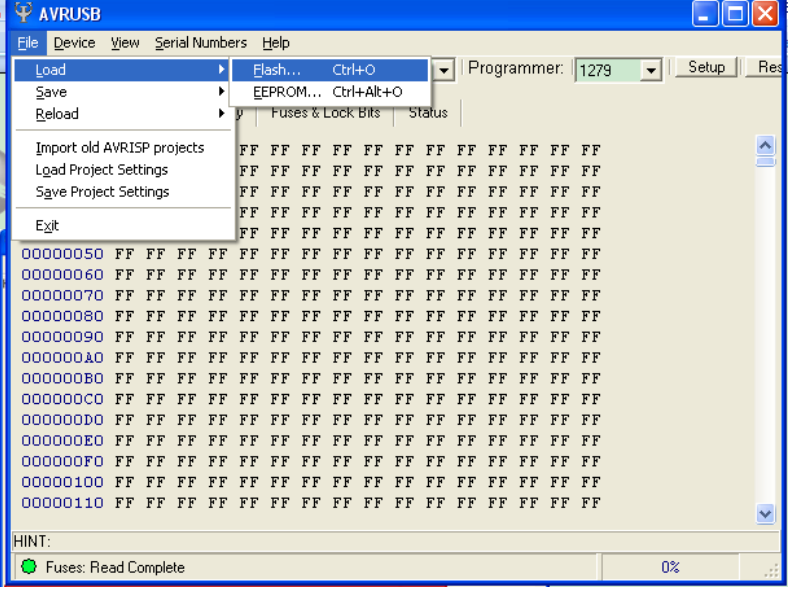

i) Load RAELoader hex image.

Find corresponding path and load \*.hex which should be written into flash merory.

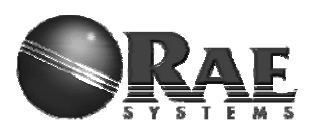

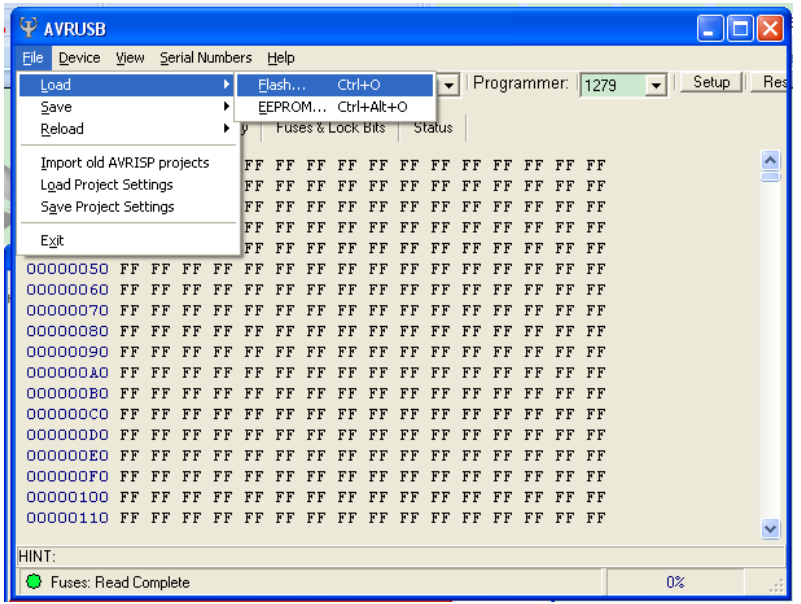

j) Press Device -> Program -> Flash, load bootloader image successfully.

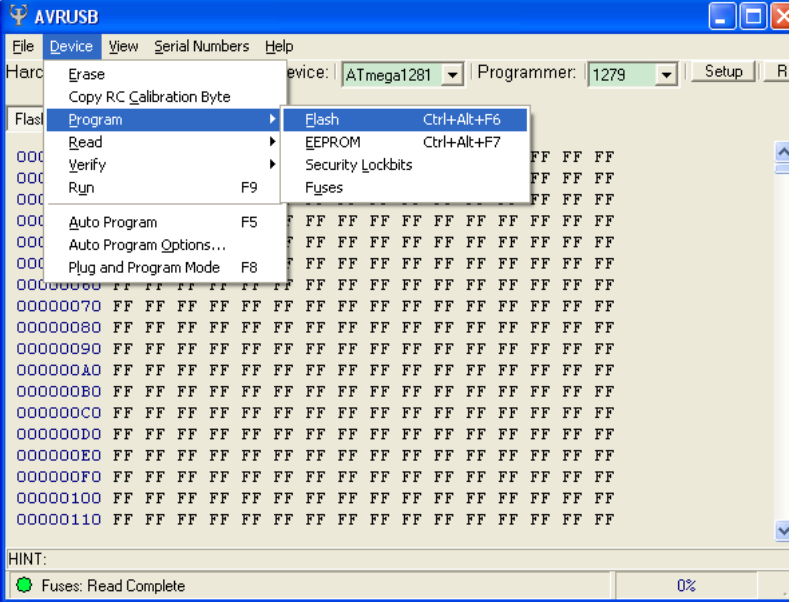

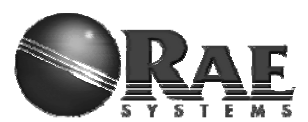

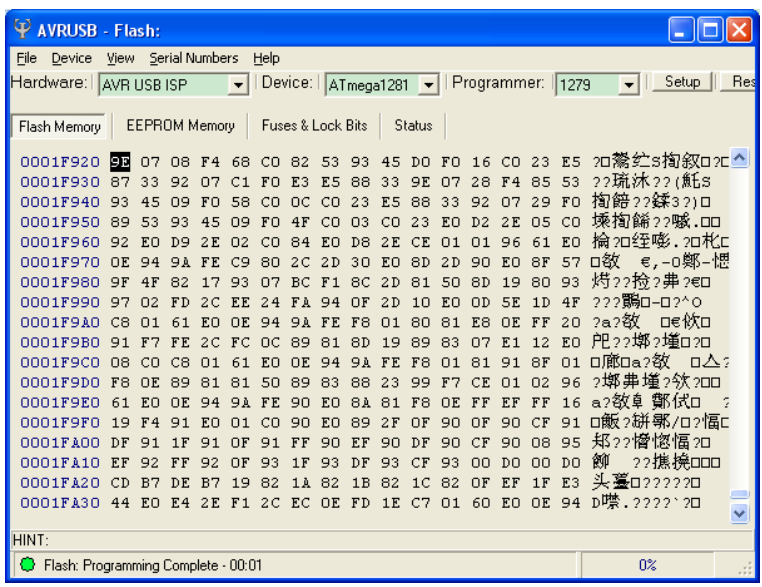

# **3) How to embed RAELoader\_Sam7x**

If you want to embed bootloader into RM900A which use AT91SAM7X256 as mcu, you should prepare corresponding tool.

Software: SEGGER J-Flash ARM V4.20 Hardware: JLINK ARM Programmer and RAEMeshII Dev board. Then, operate step by step as below,

a) open J-Flash ARM and press "Alt + F7", you will see this window:

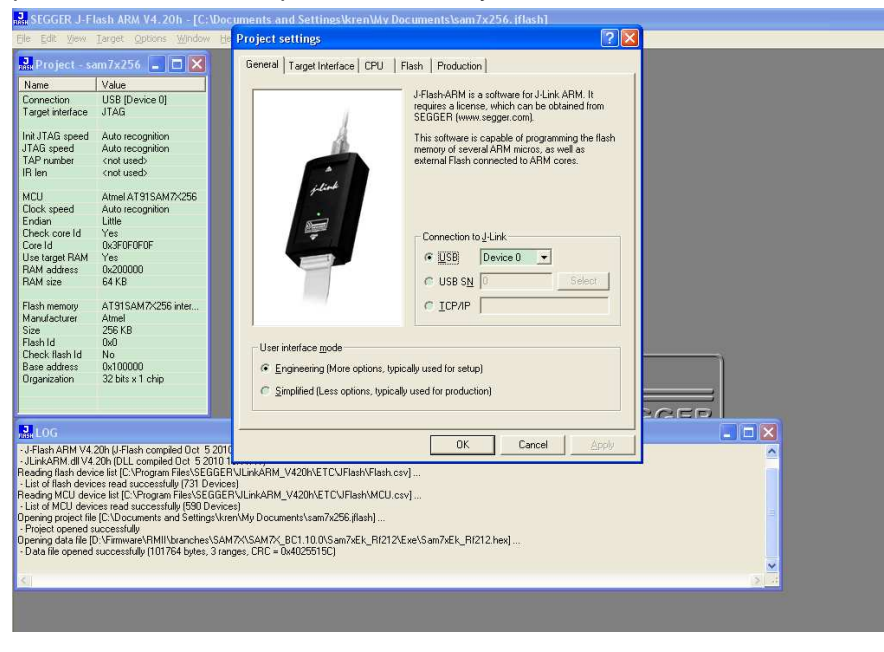

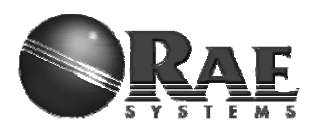

b) click "CPU" and choose AT91SAM7X256 as device**.**

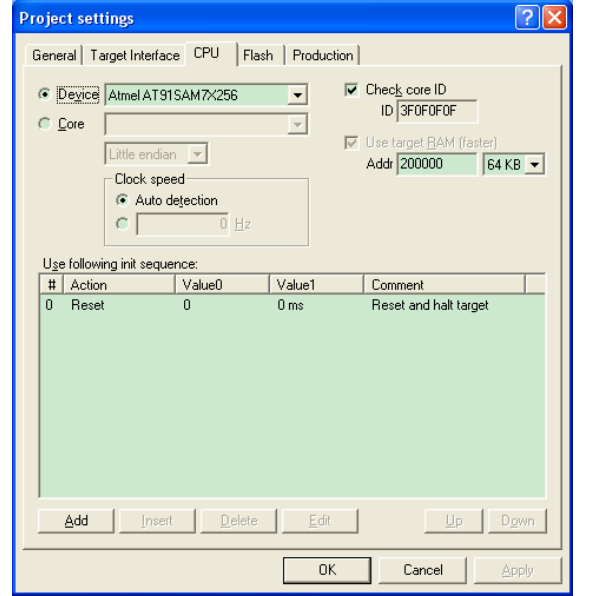

- c) put RM900A on dev board and use JLINK to connect with it.
- d) click "File" ->"Open data file" to choose RAELoader\_Sam7x \*.hex file.

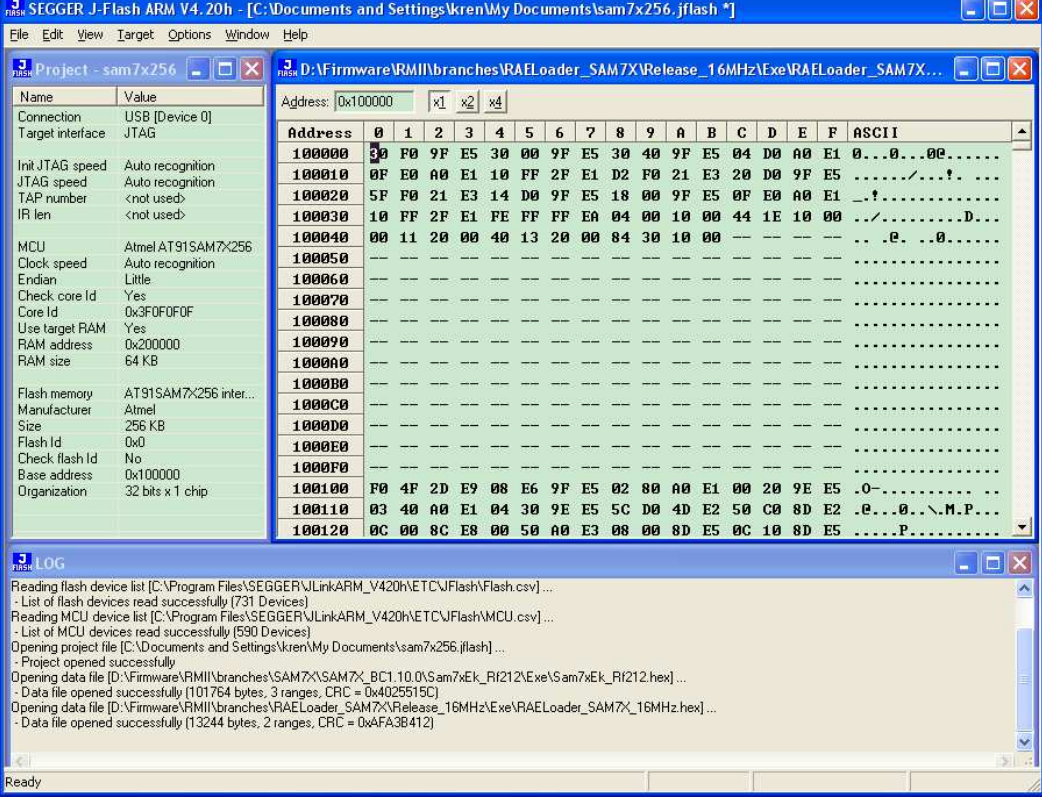

For Internal Use Only

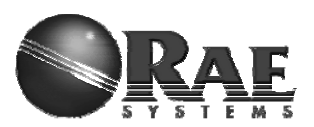

e) click "Target" -> "Erase chip" to erase all flash memory.

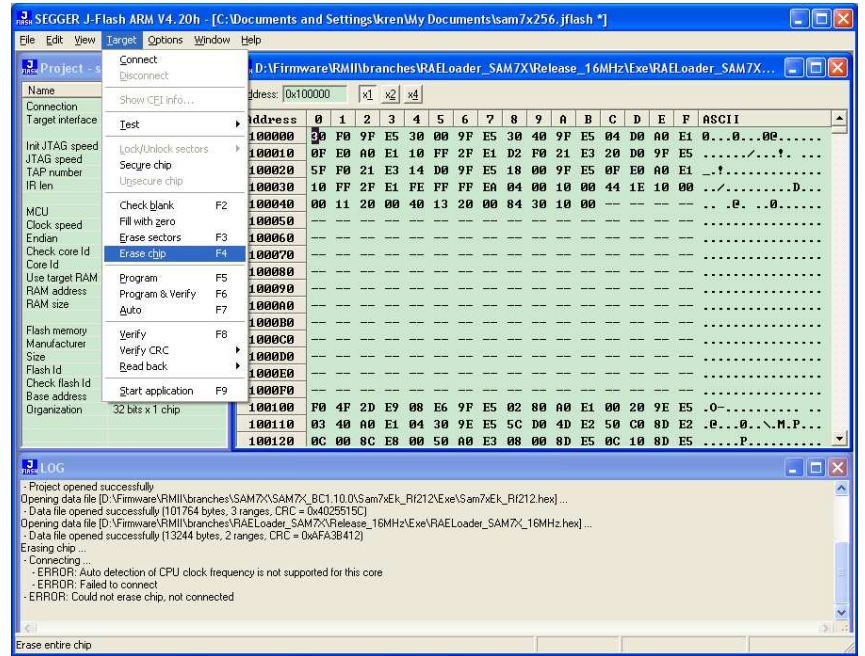

f) click "Target" -> "Program" to downloader RAELoader hex file into mcu.

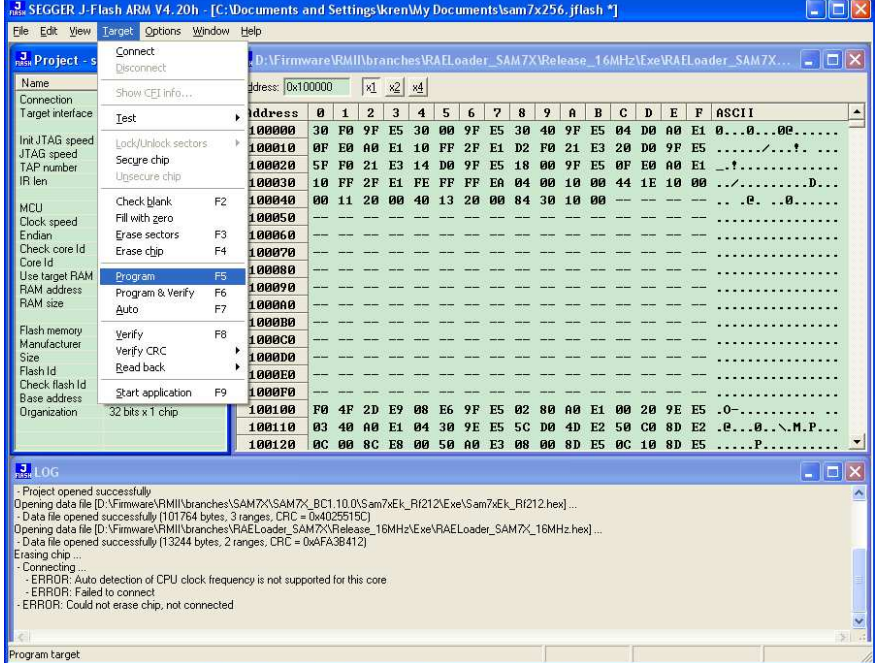

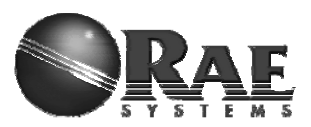

g) click "Target" -> "Start application" to make mcu run.

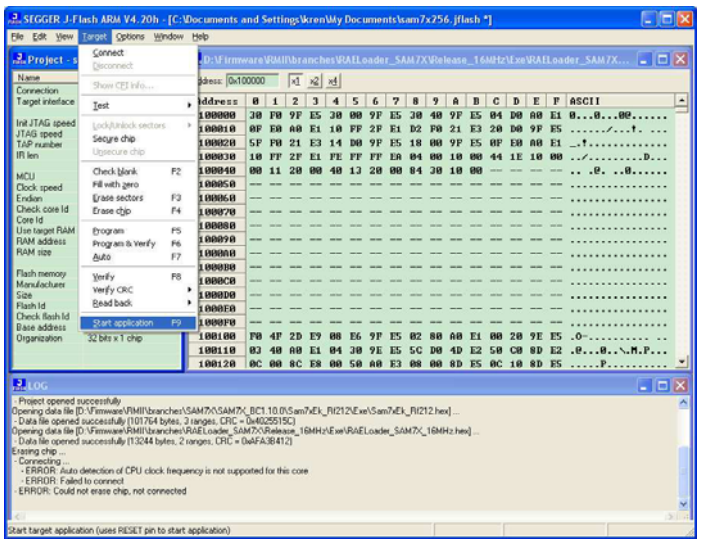

h) Then, embed RAELoader\_Sam7x is successful, go to Section4.

# **4) Firmware Upgrade**

User should use different utility to upgrade RAEMeshII application firmware.

- a) Using Atmel bootloader to upgrade
- 1. Select firmware file, \*.srec
- 2. Select correct com port
- 3. Click "Program", then Reset RAEMesh2 module in 30 seconds

Waiting for program successful.

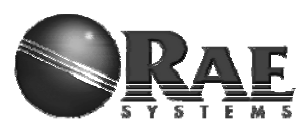

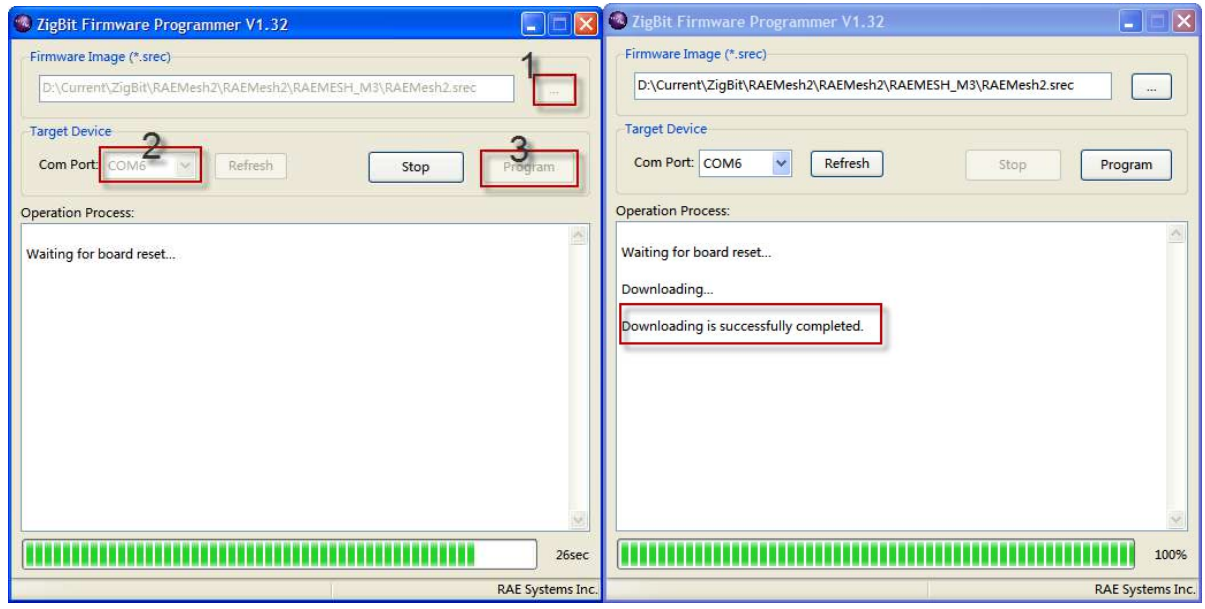

b) Using RAELoader to upgrade

1. Use RMCI command to access RAELoader

If modem run app firmware, we can use RMCI command, 0x5b 24 56 5d, to access RAELoader for firmware upgrade.

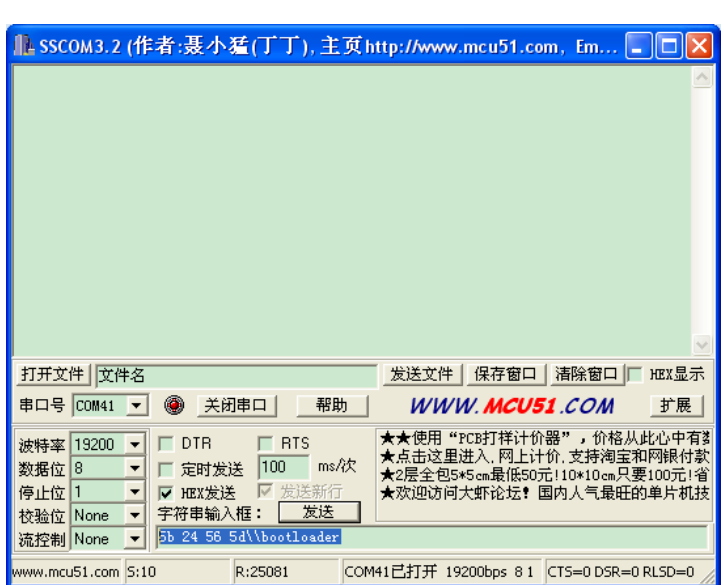

2. Use jumper to access RAELoader

We can use hardware jumper to access RAELoader. First, jump specified pin to ground; second, press reset button on evaluation board to reset modem; then modem access into RAELoader.

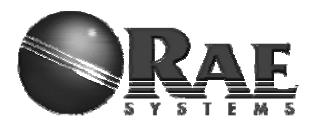

Now, we have two type of evaluation board, please use following method for loader jumper. Old evaluation board setup, it is the same with how to set ZcoRAE-M3 into bootloader.

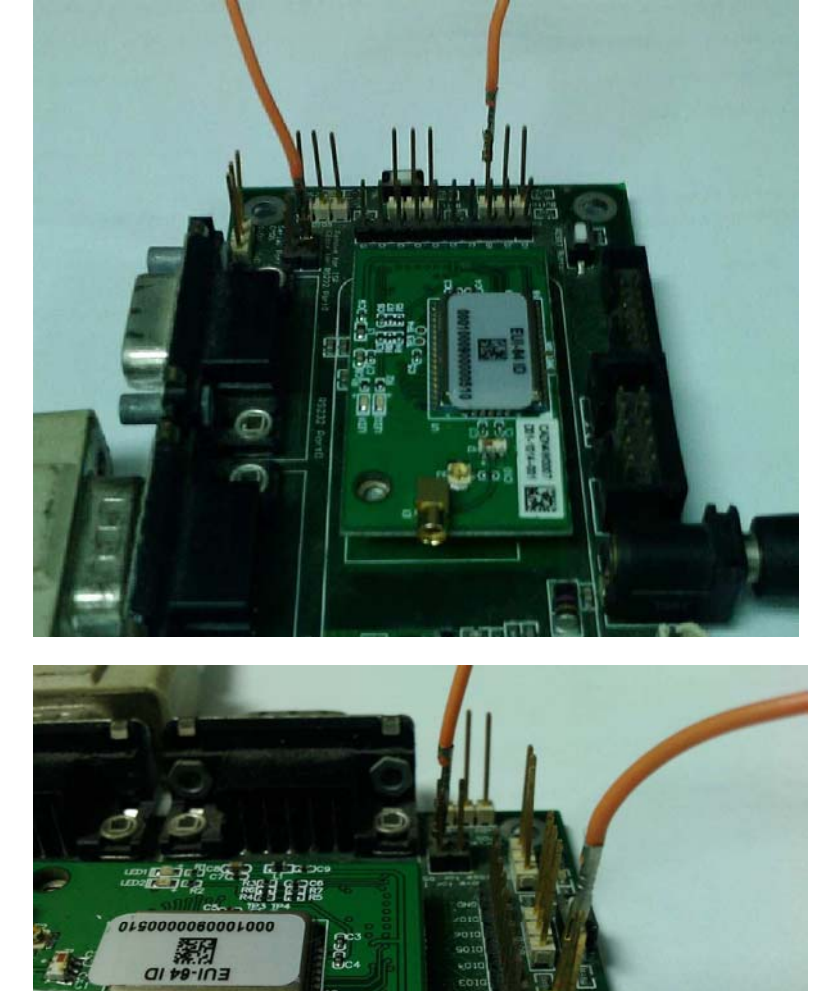

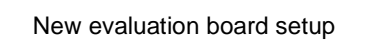

For Internal Use Only

08-05 10:12 AM

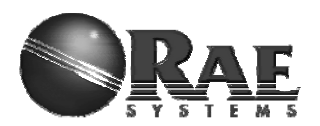

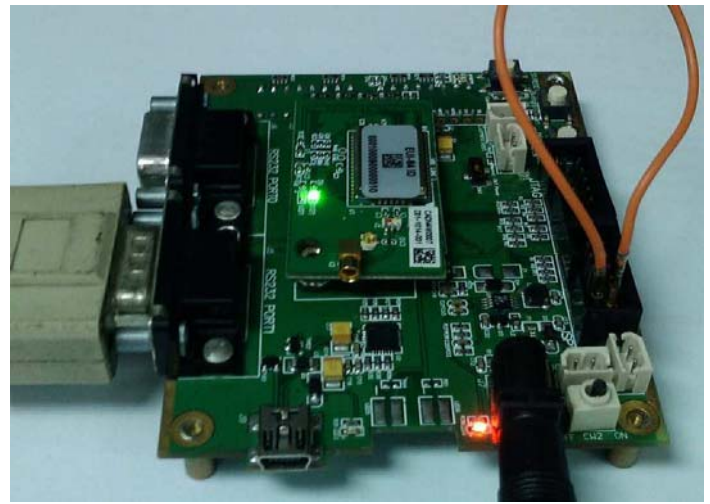

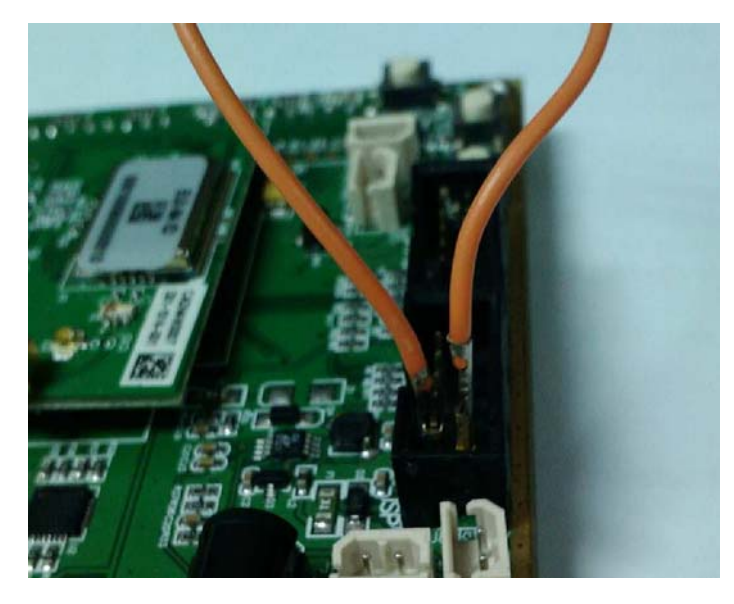

3. RAELoader Indication

RAELoader use LEDs blink and toggle on M3 adapter or evaluation board to tell user the situation of loader. When modem access into RAELoader, one LED, which lable is LED2 on M3 adapter, will blink continuously. If start to upgrade firmware, two LEDs on evaluation board will blink continuously and alternately.

4. Upgrade

When modem is in RAELoader, we use RAEProgrammer4000 to upgrade firmware, detail please refer to user guide of RAEProgrammer4000.

5. Quit

if modem access into RAELoader using RMCI command, reset or upgrade successfully can make modem out.

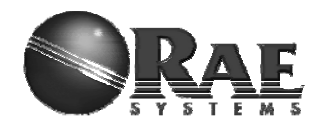

# *6. Terms*

**GTW:** A RTR used for gateway. Only one GTW per network. **RTR**: Full Function Device. Sensor node with routing ability. RTR requires line power all time. **STD**: Reduce Function Device. A Sleeping node can only talk to a RTR or GTW. Can not relay the message. Can be a battery powered device. **RCM** :Radio Communications Module **RDTE**: Reader Data Terminal Equipment. **RMCI**: RAEMesh Module Command Interface. **SDTE** : Sensor Data Terminal Equipment.

# *7. Reference*

Atmel: FCC: www.gcc.gov Zigbee Alliance: www.zigbee.org

# *8. Contact*

Developer: Kai Ren Tel:021-69522616 Ext4115 Email: kren@raesystems.com

# *9. Disclaimer*

Product and Company names and logos referenced may either be trademarks or registered trademarks of their respective companies. We reserve the right to make modifications and/or improvements without prior notification. All information is correct at time of issue. RAE Systems does not convey any license under its patent rights or assume any responsibility for the use of the described product.

# *10. Warnings*

## **FCC Notifications:**

## **Compliance Statement (Part 15.19)**

This device complies with part 15 of the FCC rules. Operation is subject to the following two conditions:

1. This device may not cause harmful interference received, including interference that may cause undesired operation.

2. This device must accept any interference received, including interference that may cause undesired operation.

## **Warning (Part 15.21)**

Changes or modifications not expressly approved by the party responsible for compliance

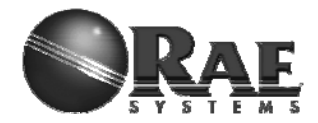

could void the user's authority to operate the equipment. This device must be operated as supplied by Raesystems. Any changes or modifications made to the device can be jeopardize, but there is one exception. The radio's antenna can be replaced as long as the specification of the antenna matches the original.

This equipment has been tested and found to comply with the limits for a Class B digital device, pursuant to part 15 of the FCC Rules. These limits are designed to provide reasonable protection against harmful interference in a residential installation. This equipment generates uses and can radiate radio frequency energy and, if not installed and used in accordance with the instructions, may cause harmful interference to radio communications. However, there is no guarantee that interference will not occur in a particular installation. If this equipment does cause harmful interference to radio or television reception, which can be determined by turning the equipment off and on, the user is encouraged to try to correct the interference by one or more of the following measures:

-Reorient or relocate the receiving antenna.

-Increase the separation between the equipment and receiver.

-Connect the equipment into an outlet on a circuit different from that to which the receiver is connected.

-Consult the dealer or an experienced radio/TV technician for help.

Information for the OEM Integrators

This device is intended for OEM integrators only. Please see the full grant of equipment document for restrictions.

Label Information to the End User by the OEM or Integrators If the FCC ID of this module is not visible when it is installed inside another device, then the outside of the device into which the module is installed must be label with "Contains FCC ID: SU3RM900".